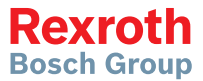

# Rexroth Frequenzumrichter

### EFC 3610 / EFC 5610

**Kurzanleitung** Ausgabe 07 **R911369848**

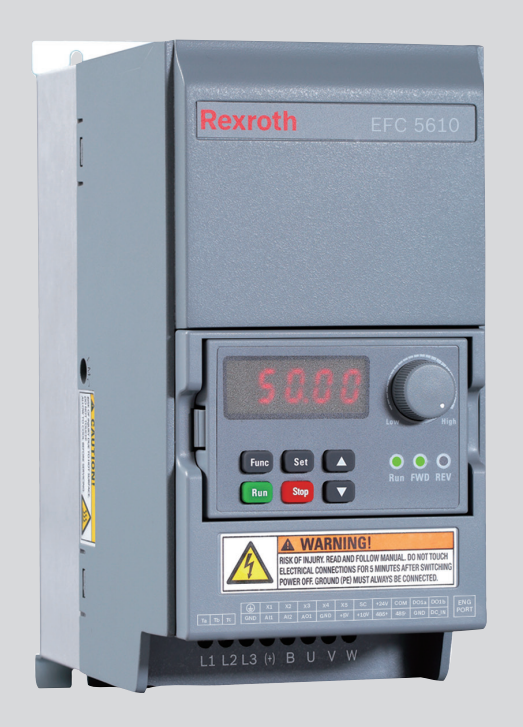

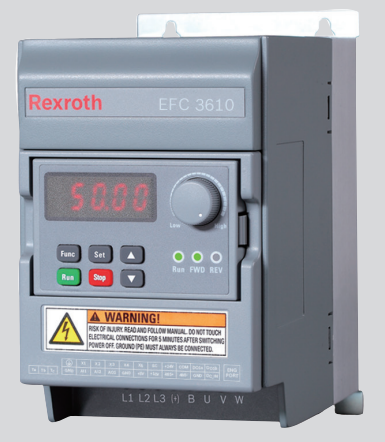

#### Änderungsverlauf

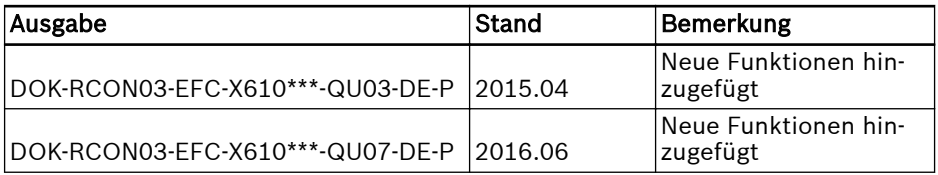

#### Einführung in die Dokumentation

Diese Kurzanleitung ist von der Betriebsanleitung abgeleitet, in der die Produktdaten detaillierter aufgeführt sind.

### **A** WARNUNG

Unsachgemäße Anwendung, unsachgemäße Installationen oder unsachgemäßer Betrieb führen zu Verletzungen und Sachschäden!

Arbeiten Sie nie mit dem Produkt bzw. bedienen Sie nie das Produkt, bevor Sie die folgenden Hinweise gelesen haben:

- Sicherheitshinweise in der Standardlieferung
- Sicherheitsbeschreibungen in der Betriebsanleitung

#### Referenz

Nach Dokumentation für andere Geräte oder in anderen Sprachen fragen Sie bitte bei Ihrem Vertriebspartner vor Ort an oder prüfen Sie die Verfügbarkeit unter www.boschrexroth.com/efcx610

#### Schutzvermerk

© Bosch Rexroth (Xi'an) Electric Drives and Controls Co., Ltd. 2016

Alle Rechte bei Bosch Rexroth (Xi'an) Electric Drives and Controls Co., Ltd. auch für den Fall von Schutzrechtsanmeldungen. Jede Verfügungsbefugnis, wie Kopier- und Weitergaberecht, bei uns.

#### Verbindlichkeit

Die angegebenen Daten dienen allein der Produktbeschreibung und sind nicht als zugesicherte Eigenschaften im Rechtssinne zu verstehen. Änderungen im Inhalt der Dokumentation und Liefermöglichkeiten der Produkte sind vorbehalten.

Seite

# Inhaltsverzeichnis

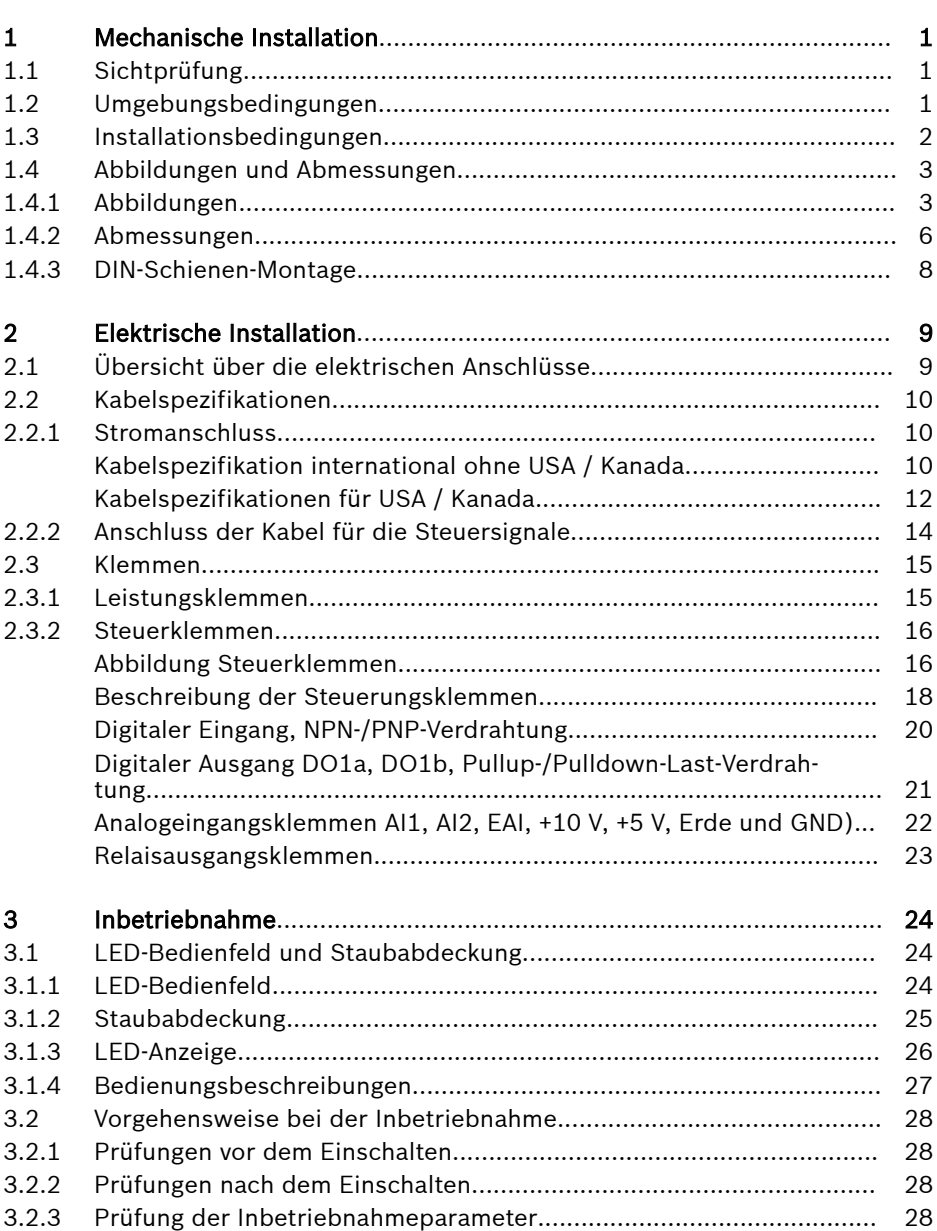

Inhaltsverzeichnis

#### Seite

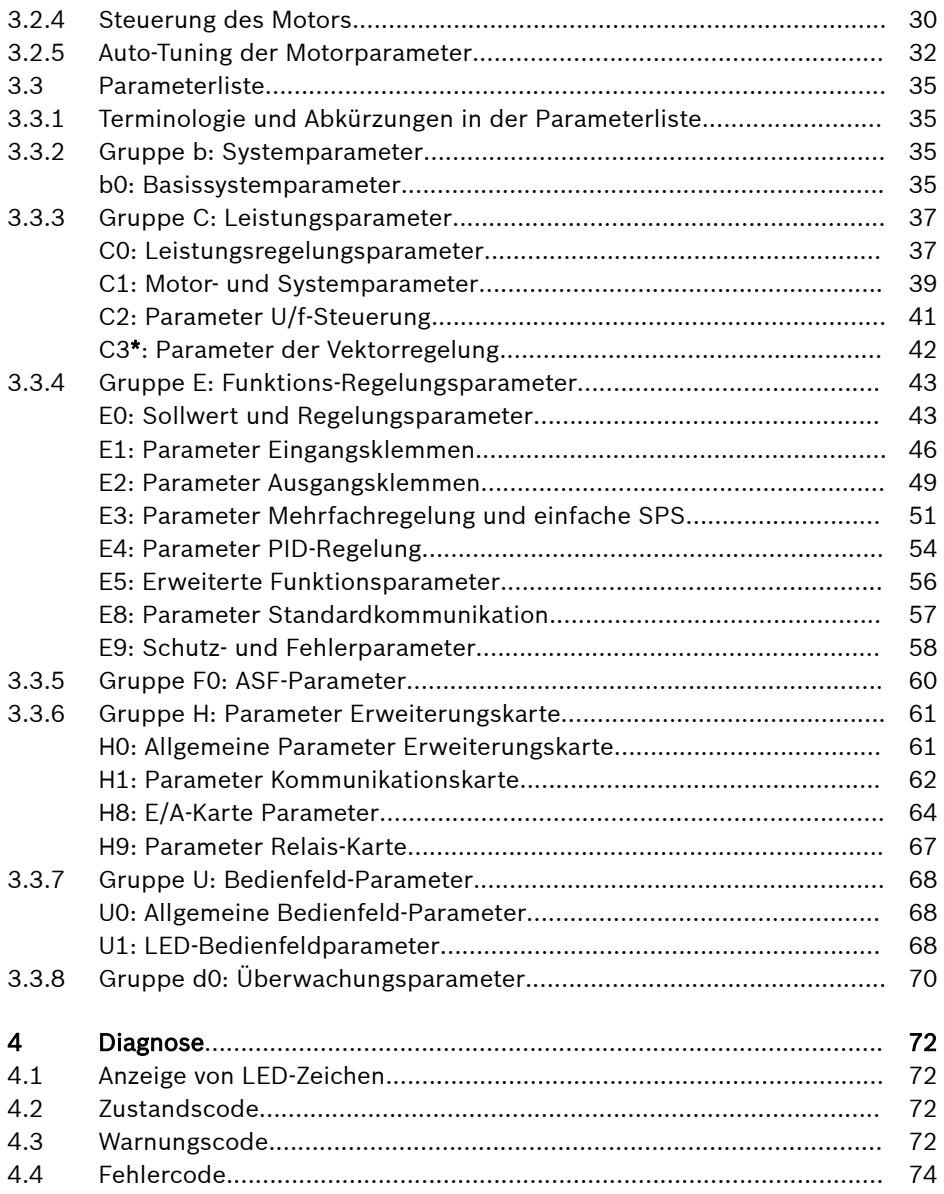

# <span id="page-4-0"></span>1 Mechanische Installation

# 1.1 Sichtprüfung

Führen Sie nach dem Auspacken des Frequenzumrichters eine gründliche Sichtprüfung durch.

Auf folgende Punkte prüfen:

- Das richtige Gerät wurde geliefert.
- Das Gerät weist keine Beschädigungen auf.
- Keine Transportschäden wie z. B. Kratzer, Ausbrüche oder Kerben

Falls einer der oben aufgeführten Punkte nicht zutrifft, wenden Sie sich an Ihren Bosch Rexroth Vertriebspartner.

# 1.2 Umgebungsbedingungen

Um den ordnungsgemäßen Betrieb des Frequenzumrichters zu gewährleisten, muss er in einer Umgebung installiert werden, die den nachfolgenden Angaben entspricht.

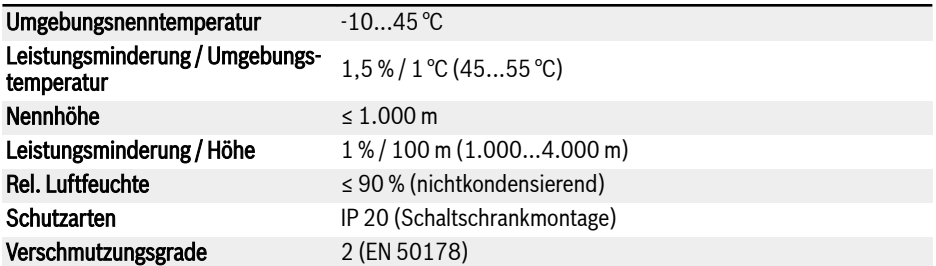

Tab. 1-1: Umgebungsbedingungen

# <span id="page-5-0"></span>1.3 Installationsbedingungen

Der Frequenzumrichter muss vertikal installiert werden.

Beim Einbau von mehreren Frequenzumrichtern übereinander muss sichergestellt werden, dass die maximale Lufttemperatur am Einlass nicht überschritten wird (siehe "Technische Daten" in der Betriebsanleitung). Es wird empfohlen, ein Luftleitblech zwischen den Frequenzumrichtern anzubringen, um das Ansaugen von warmer Luft in den oberen Frequenzumrichter zu verhindern.

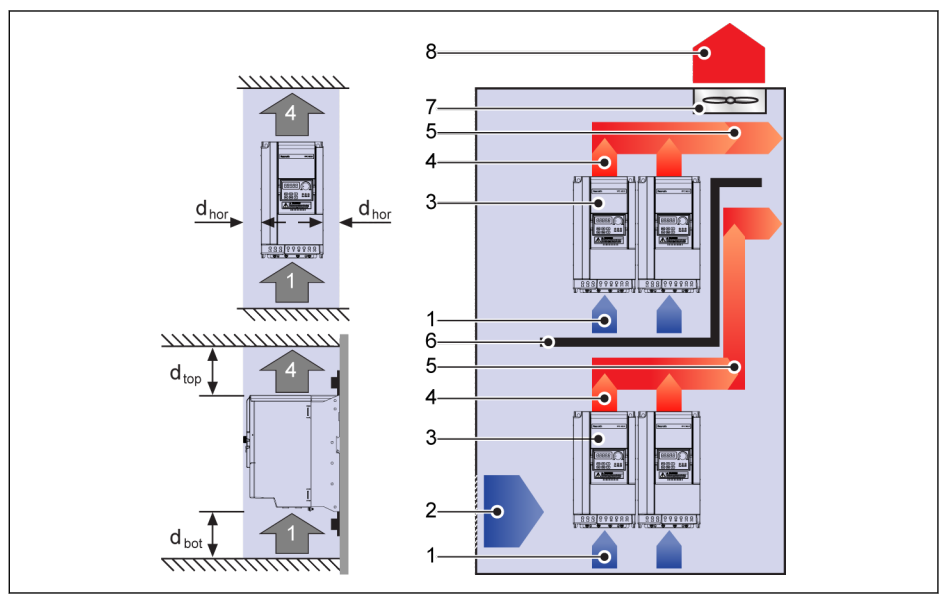

Abb. 1-1: Montageabstand und Anordnung

 $d_{\text{hor}}$ : Abstand horizontal = 0 mm (0K40...22K0); Abstand horizontal = 10 mm (30K0...90K0)

 $d_{\text{top}}$ : Mindestabstand oben = 125 mm

 $d_{\text{bot}}$ : Mindestabstand unten = 125 mm

1: Lufteinlass am Frequenzumrichter

- 2: Lufteinlass am Schaltschrank
- 3: Frequenzumrichter
- 4: Luftauslass am Frequenzumrichter
- 5: Förderrichtung der erhitzten Luft
- 6: Luftleitblech im Schaltschrank
- 7: Lüfter im Schaltschrank
- 8: Ausschleusung der erhitzten Luft

# <span id="page-6-0"></span>1.4 Abbildungen und Abmessungen

### 1.4.1 Abbildungen

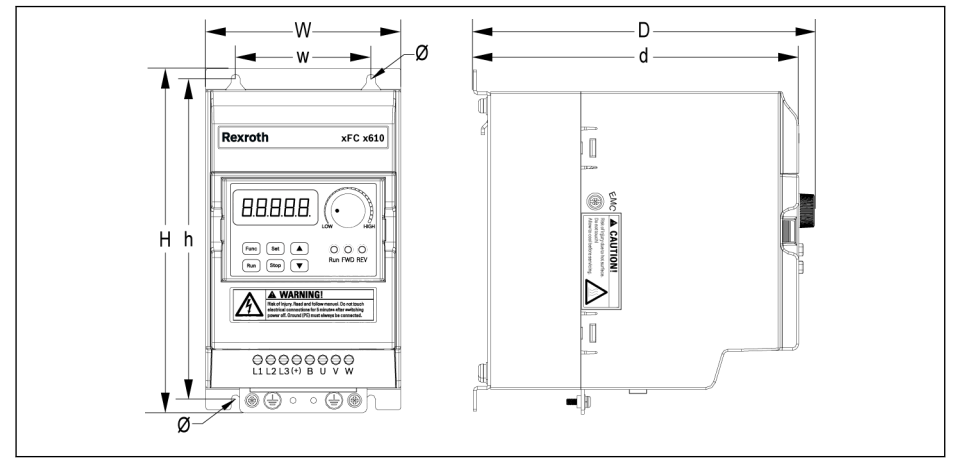

Abb. 1-2: EFC x610 0K40...4K00 Maßzeichnung

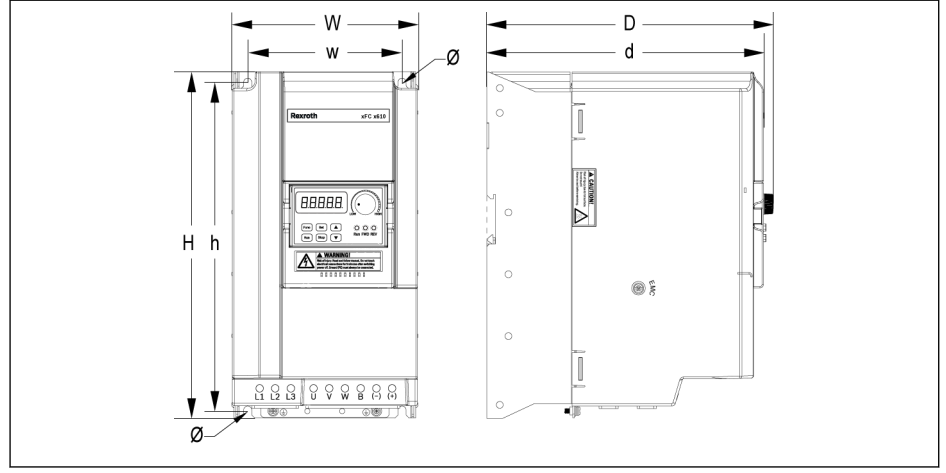

Abb. 1-3: EFC x610 5K50...22K0 Maßzeichnung

### Bosch Rexroth AG

Mechanische Installation

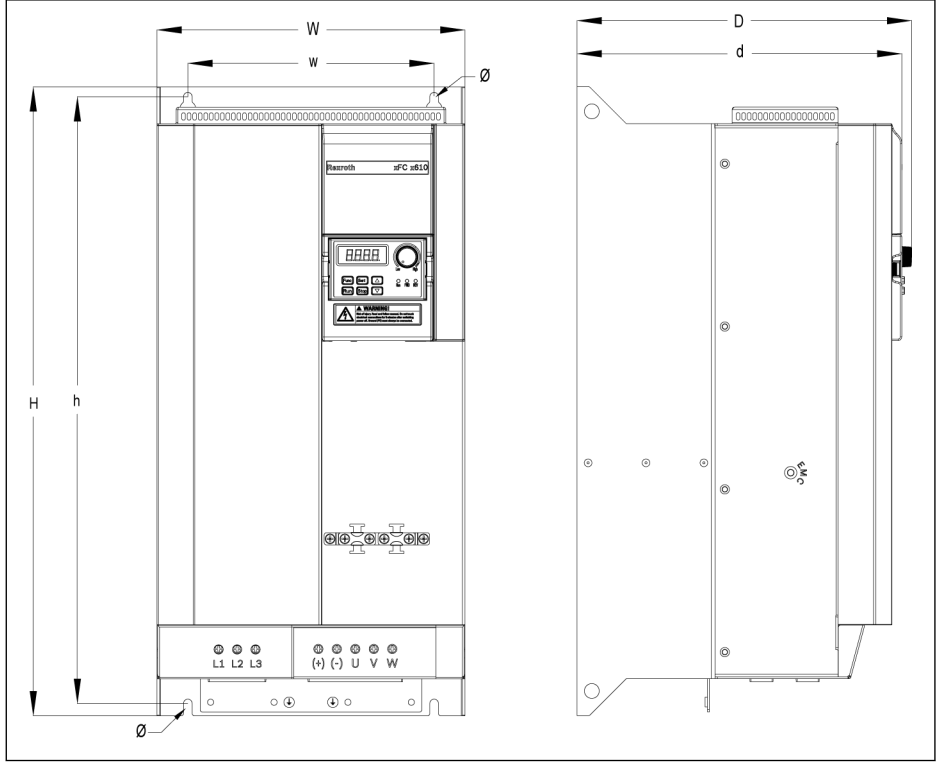

Abb. 1-4: EFC 5610 30K0...37K0 Maßzeichnung

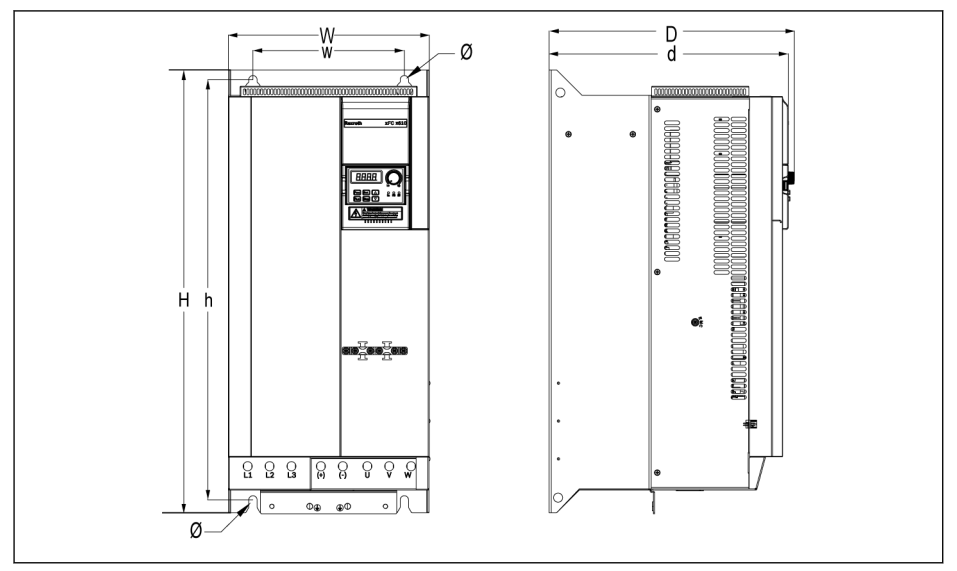

Abb. 1-5: EFC 5610 45K0...55K0 Maßzeichnung

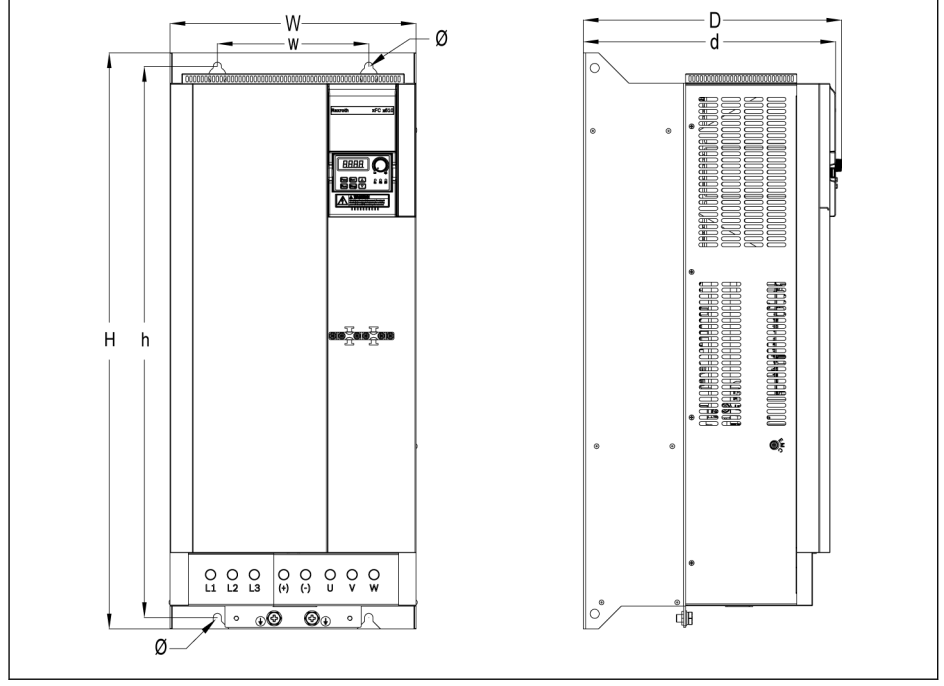

Abb. 1-6: EFC 5610 75K0...90K0 Maßzeichnung

### <span id="page-9-0"></span>1.4.2 Abmessungen

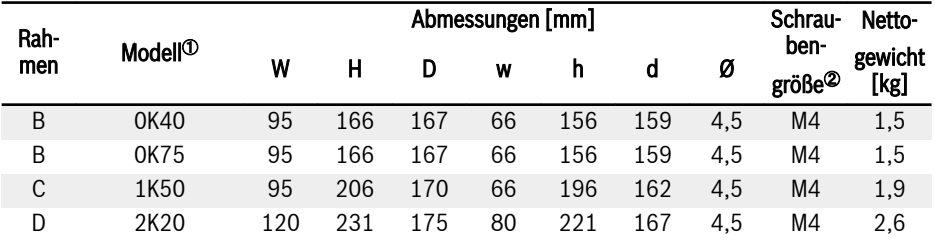

Tab. 1-2: EFC x610 1P 200 VAC Abmessungen

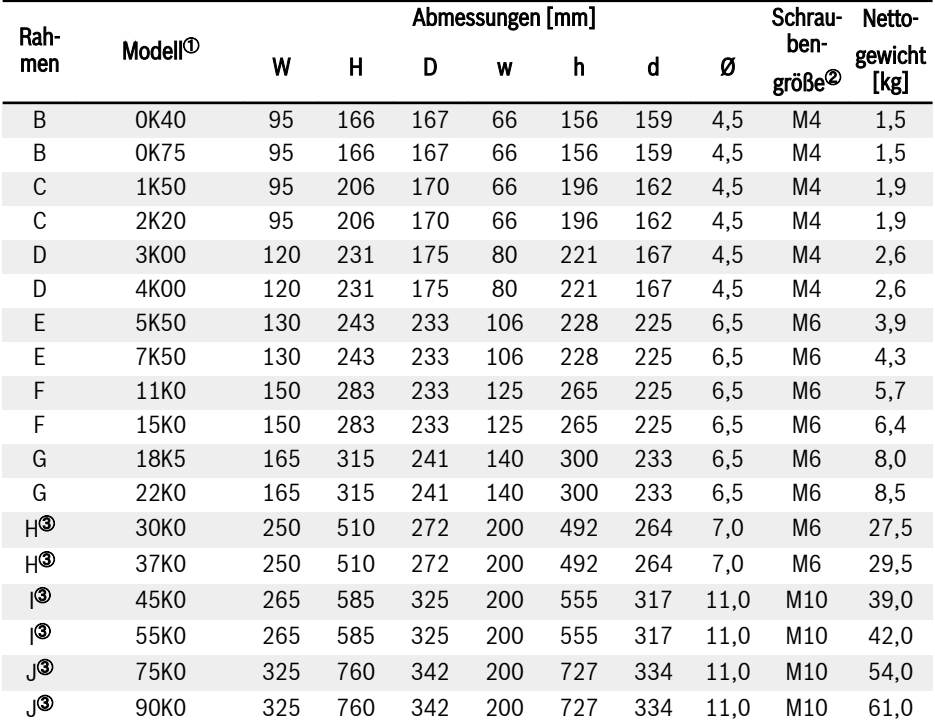

Tab. 1-3: EFC x610 3P 400 VAC Abmessungen

#### $\bullet$   $\degree$ : Der vollständige Typencode für den Frequenzumrichter lautet:  $R_{\mathcal{F}}$ EFCX610-xKxx-xPx-MDA-xx-NNNNN-NNNN, siehe "Anhang: Typencodierung" in der Betriebsanleitung. Z. B. lautet die Typencodierung für EFC 5610 5K50 (Modell 3P 400 VAC): EFC5610-5K50-3P4-MDA-7P-NNNNN-NNNN.  $\bullet$  <sup>2</sup>: Für die Montage von EFC x610 sind 4 Schrauben erforderlich.

● <sup>③</sup>: NUR bei EFC 5610 erhältlich.

# <span id="page-11-0"></span>1.4.3 DIN-Schienen-Montage

Außer der Wandmontage mit Schrauben ist mit dem Frequenzumrichter EFC x610 für die Modelle 0K40...7K50 auch die DIN-Schienen-Montage möglich.

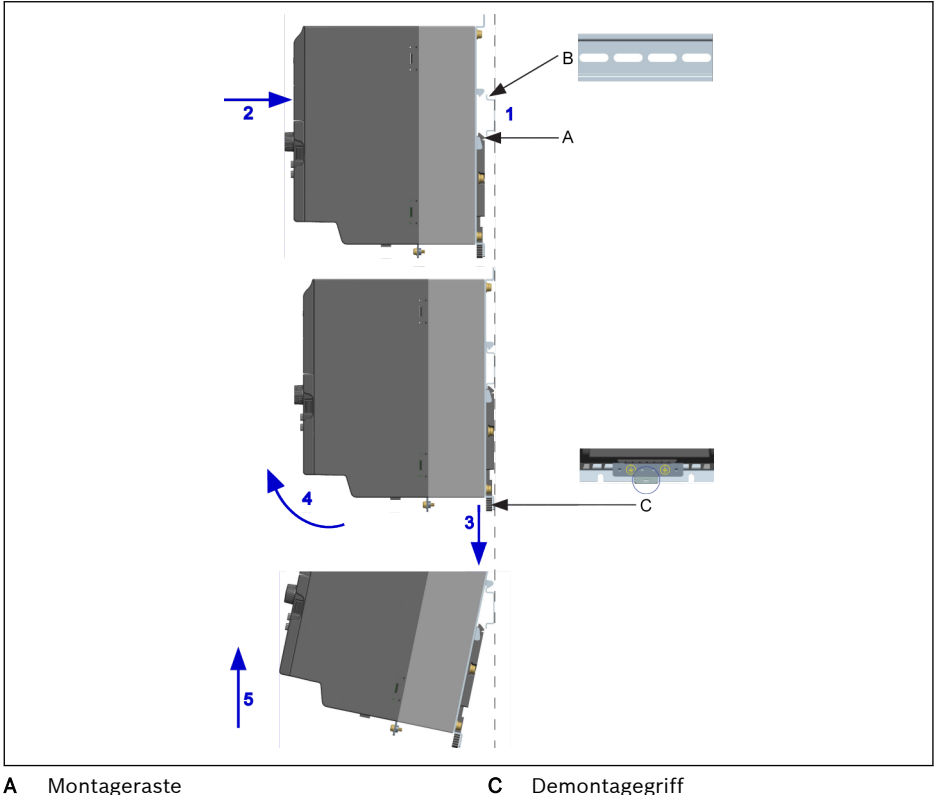

**A** Montageraste<br>**B** Montageschie Montageschiene

Abb. 1-7: DIN-Schienen-Montage und -Demontage

#### Montageschritte:

1: Frequenzumrichter festhalten und Lasche A und die untere Kante der DIN-Schiene B auf der gleichen Positionsebene halten

2: Frequenzumrichter horizontal drücken, bis ein Einrastgeräusch die erfolgreiche Montage anzeigt.

#### Demontageschritte:

- 3: Lasche C nach unten drücken und halten.
- 4: Frequenzumrichter in einen geeigneten Winkel gemäß der Pfeilanzeige drehen.
- 5: Frequenzumrichter nach oben anheben.

# <span id="page-12-0"></span>2 Elektrische Installation

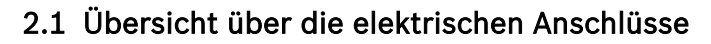

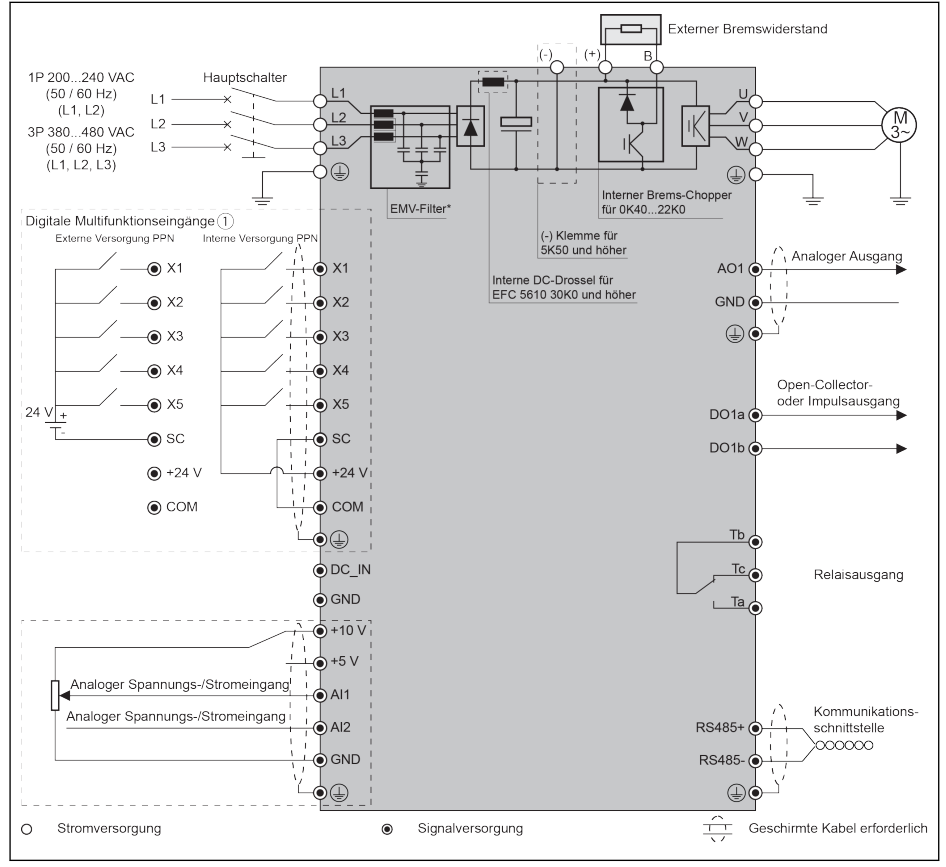

Abb. 2-1: Schaltplan

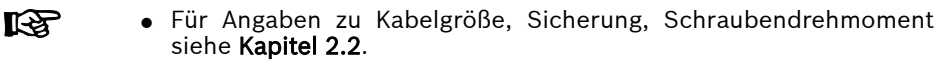

- Für Angaben zu Klemmen siehe Kapitel 2.3.
- ①: NPN-Modi siehe Kapitel 2.3.2.
- \*: Kann durch Lösen einer Schraube getrennt werden. Für nähere Angaben siehe die Betriebsanleitung.
- Der Impulseingang kann NUR über den 'digitalen Multifunktionseingang X5' eingestellt werden.

# <span id="page-13-0"></span>2.2 Kabelspezifikationen

#### 2.2.1 Stromanschluss

#### Kabelspezifikation international ohne USA / Kanada

- **KA** ● Verwenden Sie NUR Kupferdrähte für 90 ℃ oder höher mit XLPEoder EPR-Isolierung nach IEC60364-5-52.
	- Es wird empfohlen, zum Anschließen des Motors geschirmte Kabel zu verwenden.
	- \*: Wenn für die Klemmen von 0K40...7K50 zusätzliche Bezeichnungen vorhanden sind, die Drehmomentangaben auf den Bezeichnungen beachten.

| <b>EFC x610</b><br>Modell | Sicherung (gG) | Stromkabel Installationsart |            |                | PE-Kabel          | Drehmoment/          |
|---------------------------|----------------|-----------------------------|------------|----------------|-------------------|----------------------|
|                           |                | Β1                          | <b>B2</b>  | E              |                   | <b>Schraube</b>      |
|                           | M              | $\mathsf{[mm^2]}$           | [mm $^2$ ] | $\text{[mm}^2$ | $\text{[mm$^2$]}$ | [N·m / lb·Zoll] (Mx) |
| 0K40                      | 10,0           | 2,5                         | 2,5        | 2,5            | 10.0              | $1,00^{*}/9,0$ (M3)  |
| 0K75                      | 16,0           | 2,5                         | 2,5        | 2.5            | 10.0              | $1,00^{*}/9,0$ (M3)  |
| 1K50                      | 25,0           | 4.0                         | 4,0        | 2.5            | 10.0              | $1,00^{*}/9,0$ (M3)  |
| 2K20                      | 32,0           | 6,0                         | 6,0        | 4,0            | 10,0              | $1,00^{*}/9,0$ (M3)  |

**Tab. 2-1:** 1P 200 VAC Dimensionierung von Sicherungen und Kabeln international ohne<br>USA / Kanada

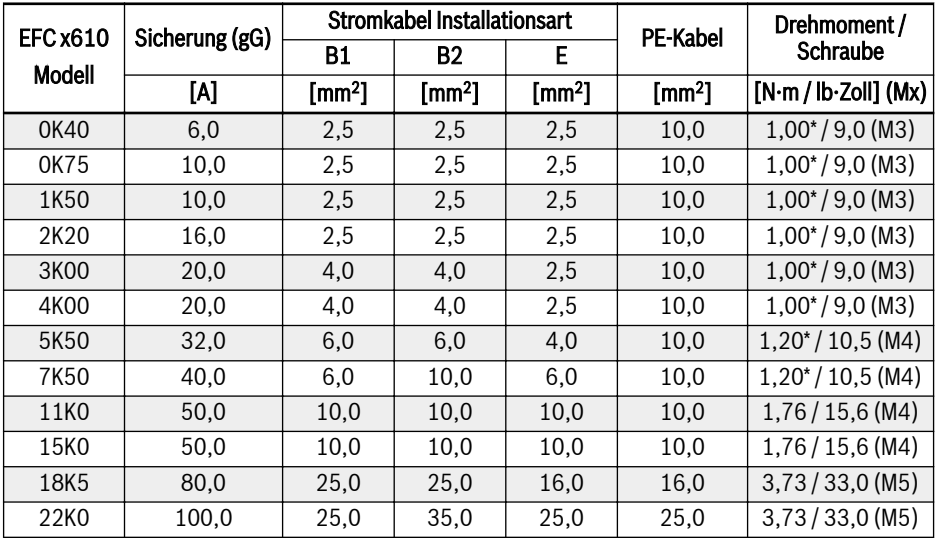

| <b>EFC x610</b><br><b>Modell</b> | Sicherung (gG) | <b>Stromkabel Installationsart</b> |                   |               | <b>PE-Kabel</b>   | Drehmoment /              |
|----------------------------------|----------------|------------------------------------|-------------------|---------------|-------------------|---------------------------|
|                                  |                | Β1                                 | Β2                | Е             |                   | <b>Schraube</b>           |
|                                  | ΙA]            | $\text{[mm^2]}$                    | $\mathsf{[mm^2]}$ | $\text{[mm]}$ | $\mathsf{[mm^2]}$ | $[N·m / lb·Zoll]$ (Mx)    |
| 30K <sub>0</sub>                 | 125.0          | 35.0                               | 50.0              | 35.0          | 25.0              | 3,80/33,6(M6)             |
| 37K0                             | 125.0          | 35.0                               | 50.0              | 35.0          | 35.0              | 3,80/33,6(M6)             |
| 45K0                             | 160.0          | 50,0                               | 70.0              | 50.0          | 35.0              | 31,1/275,0<br>(5/16 Zoll) |
| 55K0                             | 200.0          | 70.0                               | 95.0              | 70.0          | 50.0              | 31,1/275,0<br>(5/16 Zoll) |
| 75K0                             | 250.0          | 120.0                              | 150,0             | 95.0          | 95.0              | 31,1/275,0<br>(5/16 Zoll) |
| 90K <sub>0</sub>                 | 250,0          | 120.0                              | 150.0             | 95.0          | 95.0              | 31,1/275,0<br>(5/16 Zoll) |

**Tab. 2-2:** 3P 400 VAC Dimensionierung von Sicherungen und Kabeln international ohne<br>USA / Kanada

#### <span id="page-15-0"></span>Kabelspezifikationen für USA / Kanada

- Verwenden Sie NUR Kupferdrähte für 75 ℃ oder höher nach UL 咚 508C.
	- Es wird empfohlen, zum Anschließen des Motors geschirmte Kabel zu verwenden.
	- \*: Wenn für die Klemmen von 0K40...7K50 zusätzliche Bezeichnungen vorhanden sind, die Drehmomentangaben auf den Bezeichnungen beachten.

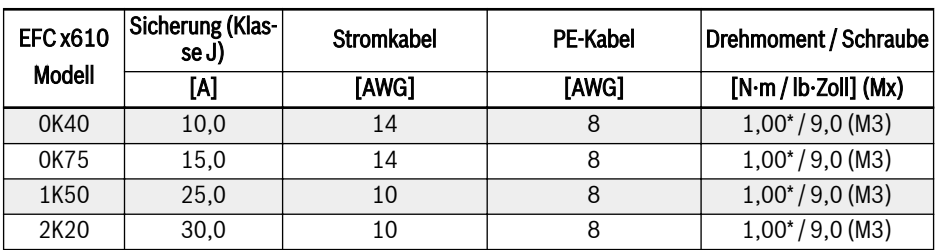

Tab. 2-3: 1P 200 VAC Dimensionierung von Sicherungen und Kabeln für USA / Kanada

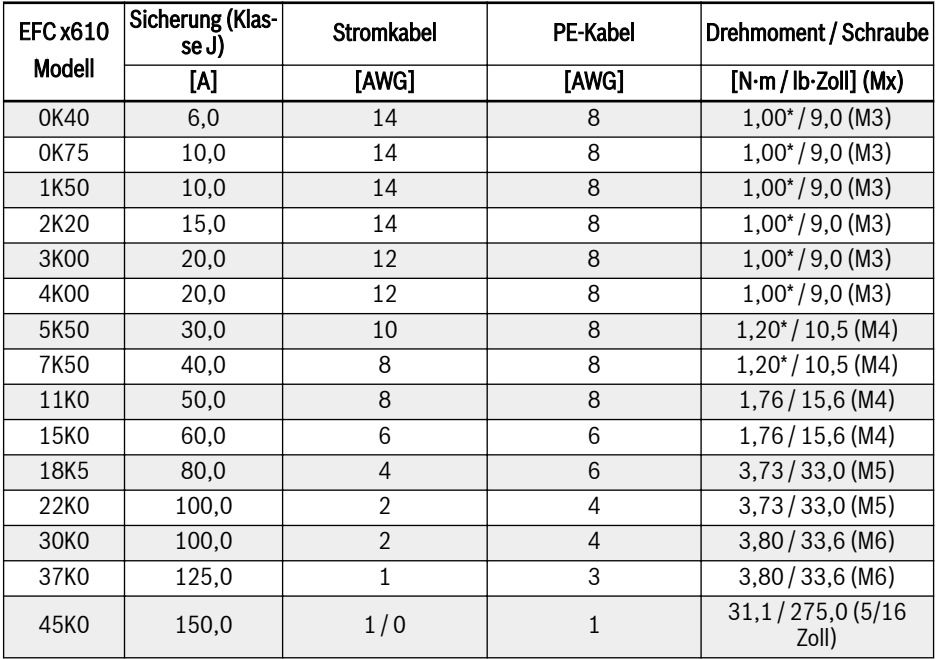

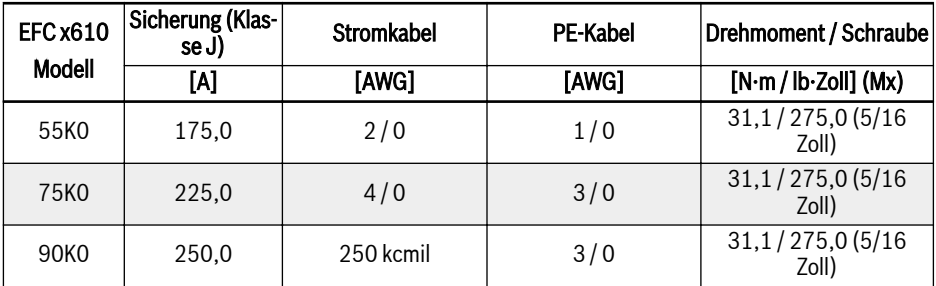

Tab. 2-4: 3P 400 VAC Dimensionierung von Sicherungen und Kabeln für USA / Kanada

#### <span id="page-17-0"></span>2.2.2 Anschluss der Kabel für die Steuersignale

Für den Anschluss der Steuersignale gelten folgende Anforderungen:

- Flexible Kabel mit Aderendhülsen
- $\bullet$  Kabelquerschnitt: 0.2...1.0 mm<sup>2</sup>
- Kabelquerschnitt für Anschlüsse mit Isolierhülsen:  $0.25...1.0$  mm<sup>2</sup>
- Analoge Eingänge AI1, AI2, EAI, +10 V, +5 V und GND: geschirmte Kabel verwenden
- Digitale Eingänge X1...X5, EX1...EX4, SC, +24 V und COM: geschirmte Kabel verwenden
- Analoge Ausgänge AO1, EAO und GND: geschirmte Kabel verwenden
- RS485-Kommunikation: geschirmte verdrillte Kabel verwenden

EAI, EX1...EX4 und EAO gehören zur E/A-Karte. **KA** 

Empfehlungen für das Abisolieren der Kabel:

Steuerkabel entsprechend den unten angegebenen Abmessungen abisolieren. Übermäßiges Abisolieren kann zu Kurzschlüssen an benachbarten Leitungen führen. Unzureichendes Abisolieren kann zum Ablösen von Leitungen führen.

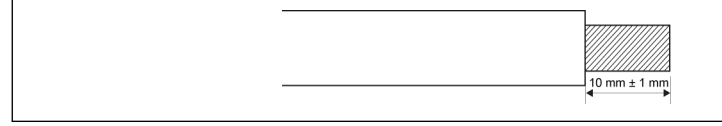

Abb. 2-2: Abisolierlänge von Kabeln

Für die Verdrahtung von Steuerklemmen gehen Sie bitte wie folgt vor.

1. Schritt: Vor der Verdrahtung den Frequenzumrichter ausschalten.

2. Schritt: Steuersignale während des Verdrahtungsvorgangs deaktivieren.

- 3. Schritt: Frequenzumrichter einschalten.
- 4. Schritt: Entsprechende Parameter setzen.
- 5. Schritt: Entsprechende Steuersignale aktivieren.

**LAS** 

# <span id="page-18-0"></span>2.3 Klemmen

#### 2.3.1 Leistungsklemmen

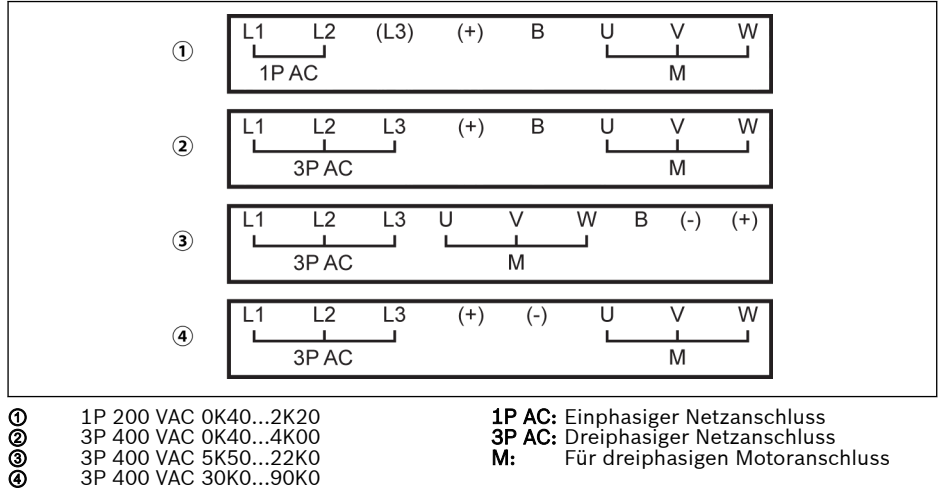

Abb. 2-3: Leistungsklemmen

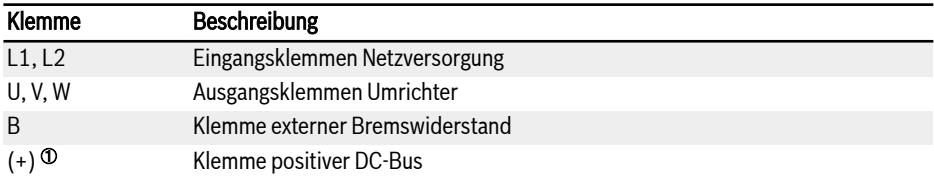

Tab. 2-5: 1P 200 VAC Leistungsklemmen Beschreibung

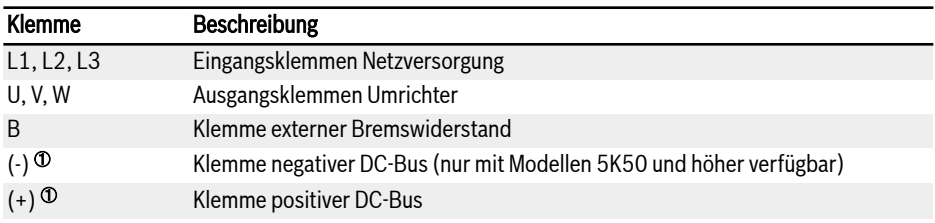

Tab. 2-6: 3P 400 VAC Leistungsklemmen Beschreibung

#### <span id="page-19-0"></span>**WARNUNG**

 $\Phi$ : Die detaillierte Beschreibung zu (-) und (+) in der **Betriebsanleitung** muss vor der Ausführung aller Arbeiten an diesen beiden Klemmen sorgfältig durchgelesen und eingehalten werden.

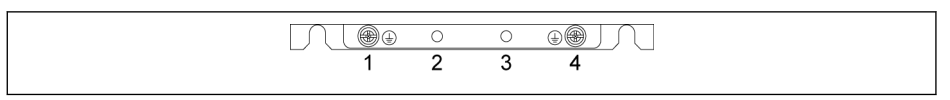

Abb. 2-4: Erdungs- und PE-Klemmen

- 1. Erdungsklemme für Netzkabel
- 2. Reserviert für PE / Schirmadapter (zusätzliche Bestellung)
- 3. Reserviert für PE / Schirmadapter (zusätzliche Bestellung)
- 4. Erdungsklemme für Motorkabel

### 2.3.2 Steuerklemmen

#### Abbildung Steuerklemmen

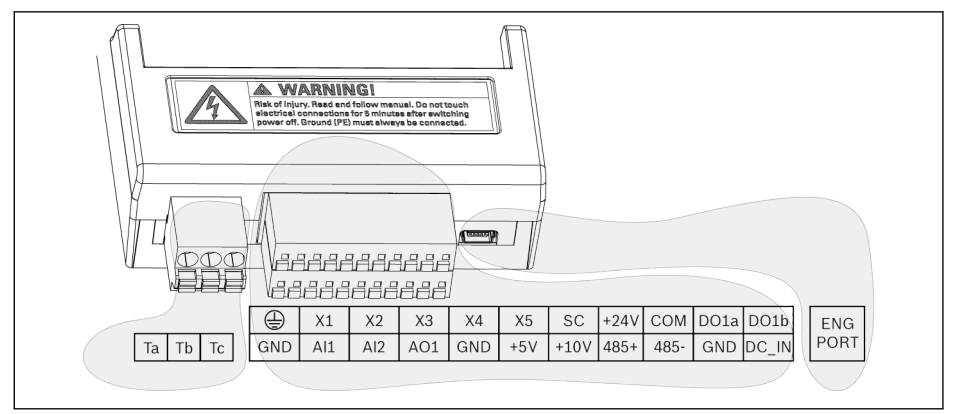

Abb. 2-5: Steuerstromkreisklemmen

# **A** VORSICHT

#### Der Frequenzumrichter kann beschädigt werden!

Vor dem Ein- oder Ausstecken des Steckers sicherstellen, dass die Stromversorgung des Frequenzumrichters ausgeschaltet ist.

Die Klemmenleiste ist NUR für Verdrahtungszwecke vorgesehen und  $\mathbb{R}$ DARF NICHT zur Befestigung von Kabeln verwendet werden. Für die Befestigung von Kabeln muss der Anwender zusätzliche Mittel verwenden.

#### <span id="page-21-0"></span>Beschreibung der Steuerungsklemmen

#### Digitale Eingänge

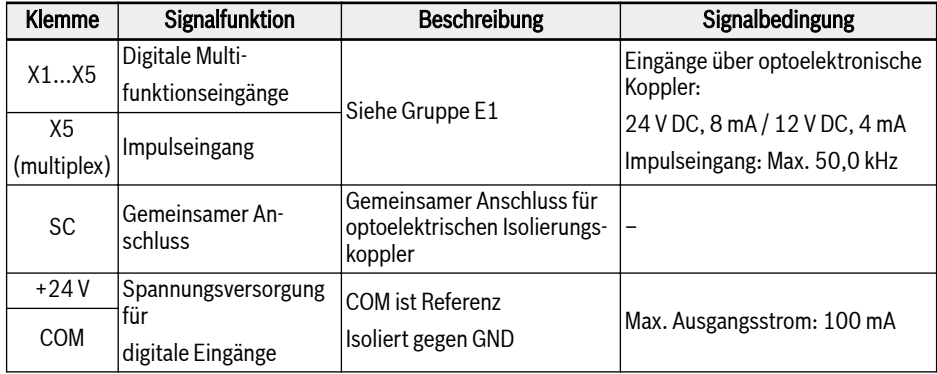

#### Analoge Eingänge

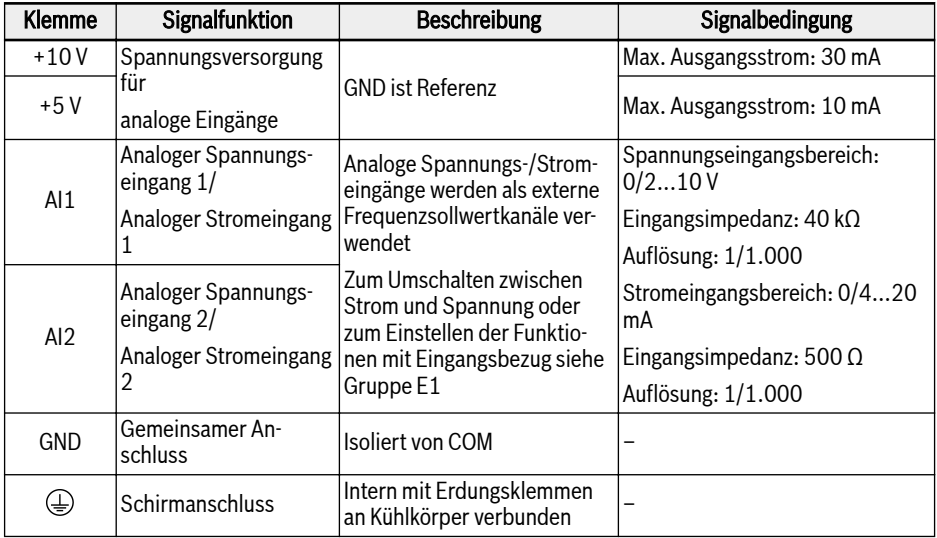

#### Digitale Ausgänge

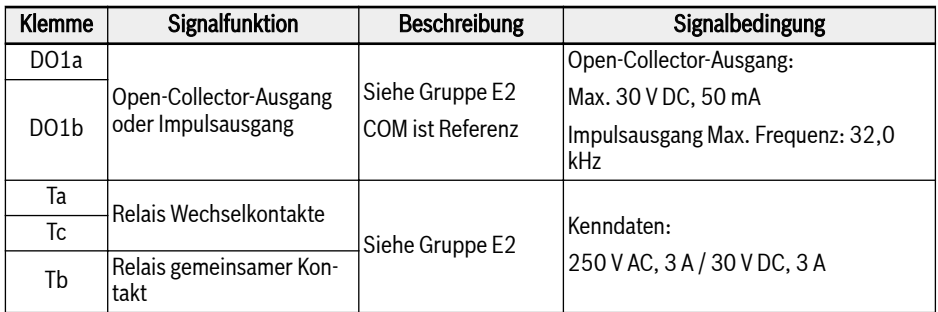

#### Analoge Ausgänge

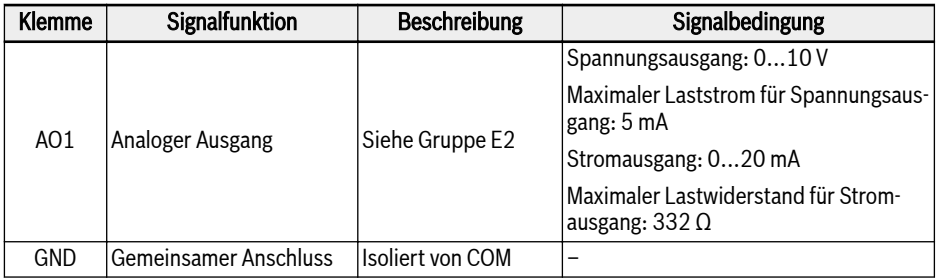

#### Modbus-Kommunikation

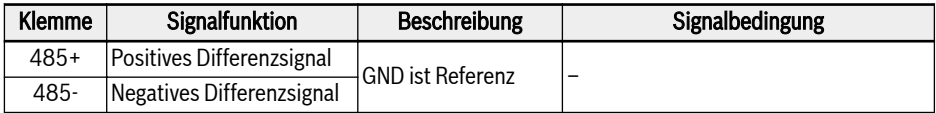

#### Externe Steuerstromversorgung

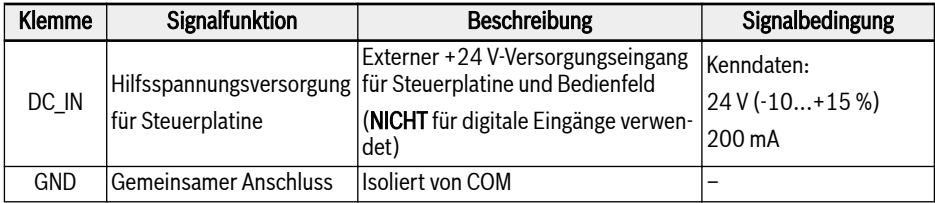

#### <span id="page-23-0"></span>Digitaler Eingang, NPN-/PNP-Verdrahtung

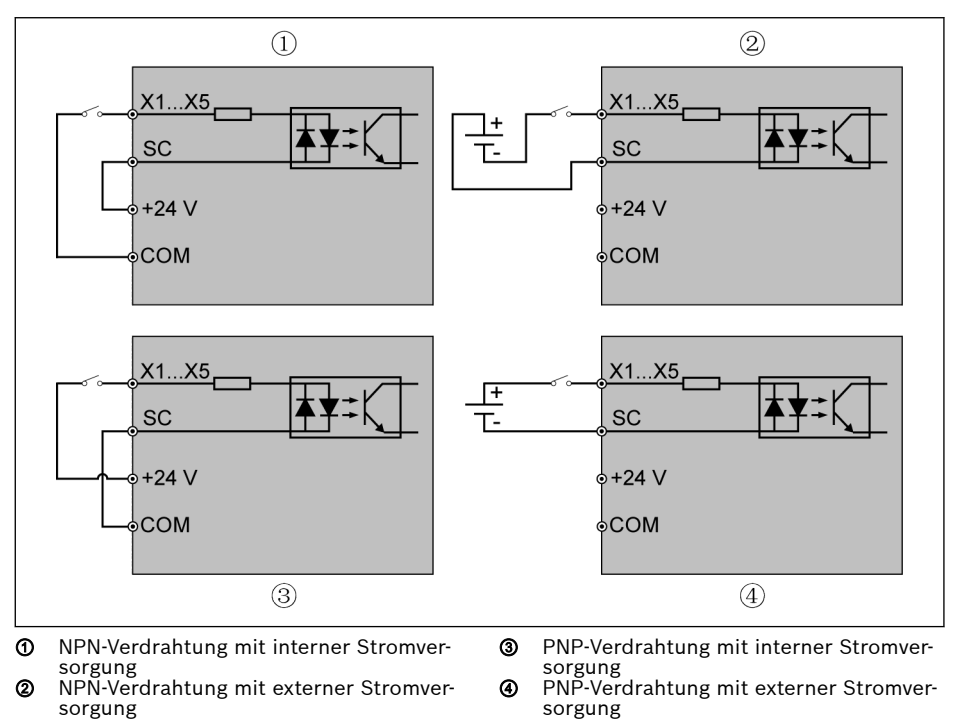

Abb. 2-6: Digitaler Eingang, NPN-/PNP-Verdrahtung

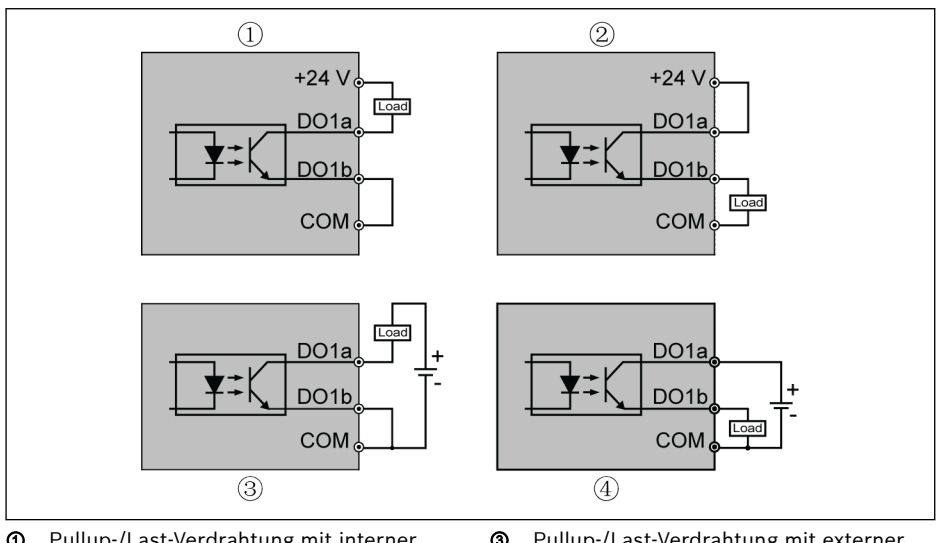

#### <span id="page-24-0"></span>Digitaler Ausgang DO1a, DO1b, Pullup-/Pulldown-Last-Verdrahtung

① Pullup-/Last-Verdrahtung mit interner Stromversorgung ② Pulldown-/Last-Verdrahtung mit interner

Stromversorgung

③ Pullup-/Last-Verdrahtung mit externer Stromversorgung ④ Pulldown-/Last-Verdrahtung mit externer

**Stromversorgung** 

Abb. 2-7: Digitaler Ausgang DO1a, DO1b, Pullup-/Pulldown-Last-Verdrahtung

- Für interne Versorgung NUR Klemme +24 V und NIE Klemme +10 V oder +5 V verwenden!
- Bei externer Versorgung MUSS die Bezugsmasse an Klemme COM angeschlossen werden!

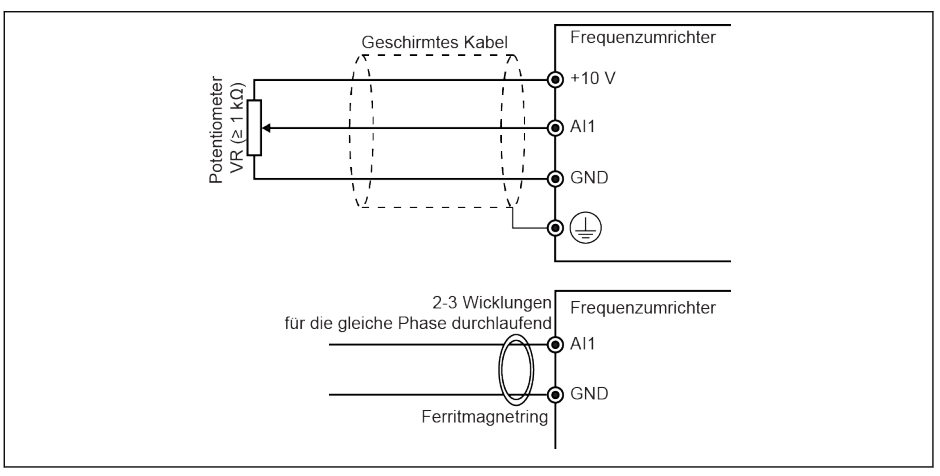

<span id="page-25-0"></span>Analogeingangsklemmen AI1, AI2, EAI, +10 V, +5 V, Erde und GND)

Abb. 2-8: Analogeingangsklemmen

- Die Abbildung für AI2 und +5 V entspricht der Abbildung oben.
	- Störungen des Analogsignals können zu fehlerhaftem Betrieb führen. In solchen Fällen, wie oben gezeigt, einen Ferritmagnetring auf der Eingangsseite des Analogsignals anschließen.
	- Die Abbildung oben gilt auch für den analogen Eingang EAI auf der E/A-Karte.

隐

#### <span id="page-26-0"></span>Relaisausgangsklemmen

Werden Relaisausgangsklemmen an induktive Lasten (Relais, Netzschütze, Magnetventile, Motoren usw.) angeschlossen, müssen folgende Funkentstörungsschaltungen an die Spulen der induktiven Lasten möglichst nahe an den induktiven Lasten angelegt werden, um die durch die Wirkung der induktiven Last erzeugte elektromagnetische Störung zu reduzieren.

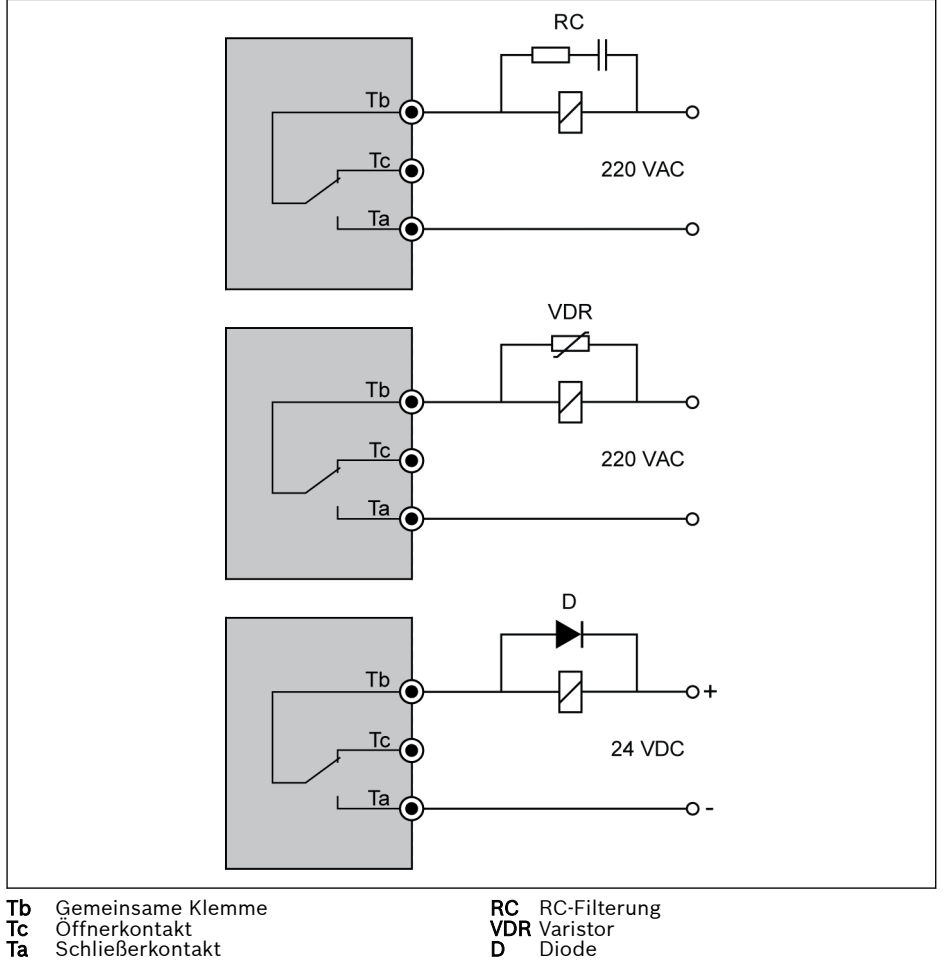

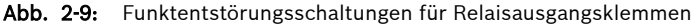

# <span id="page-27-0"></span>3 Inbetriebnahme

# 3.1 LED-Bedienfeld und Staubabdeckung

# 3.1.1 LED-Bedienfeld

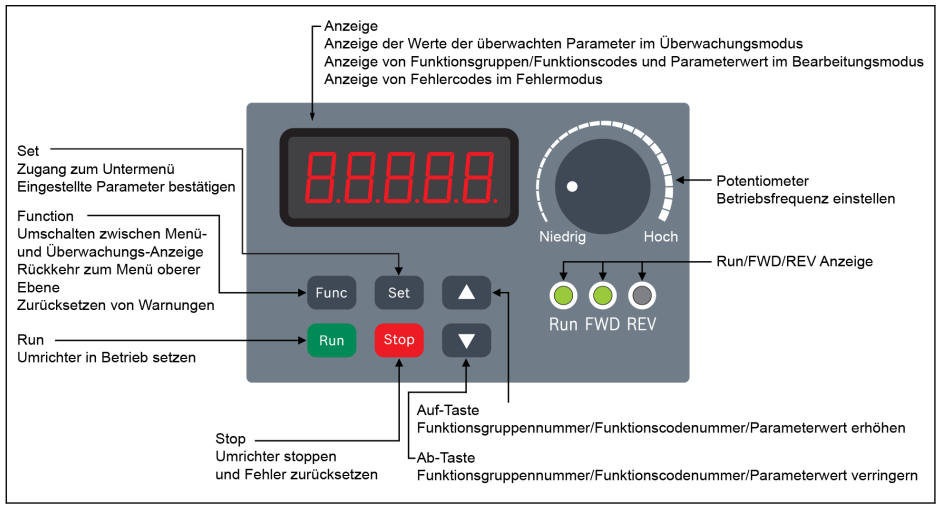

Abb. 3-1: LED-Bedienfeld

#### <span id="page-28-0"></span>3.1.2 Staubabdeckung

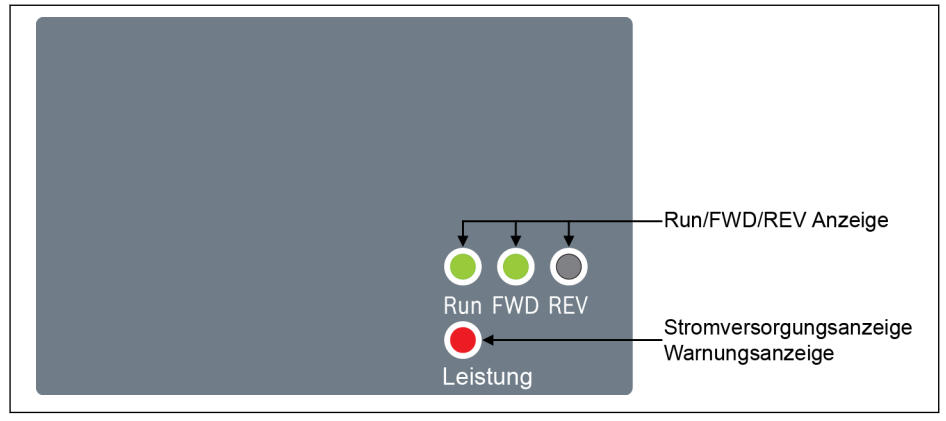

Abb. 3-2: Staubabdeckung

- Die Frequenzumrichter EFC x610 sind auf Anfrage mit Staubabde-**KA** ckung anstelle des LED-Bedienfelds erhältlich. Zur Bedienung der Frequenzumrichter mit Staubabdeckung:
	- Ein LED-Bedienfeld zusätzlich bestellen und dann die Frequenzumrichter mit der Funktion Parameterbackup einstellen. Siehe Parameter b0.11.

# <span id="page-29-0"></span>3.1.3 LED-Anzeige

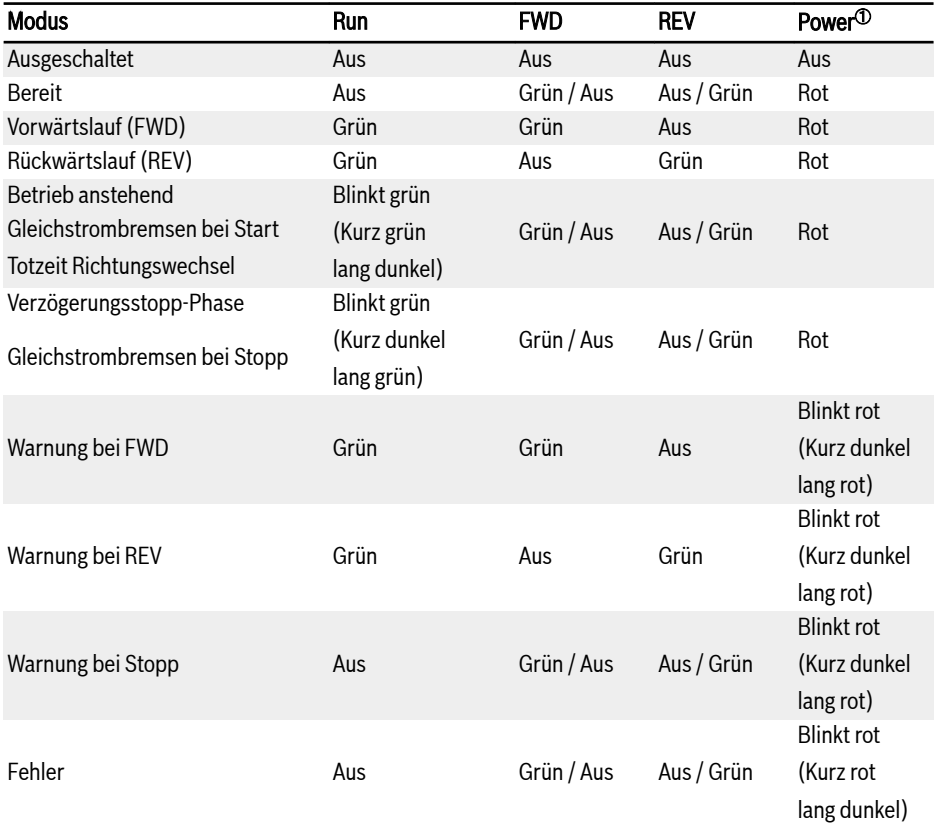

#### Tab. 3-1: LED-Anzeige Zustand

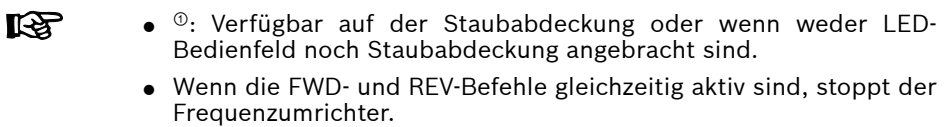

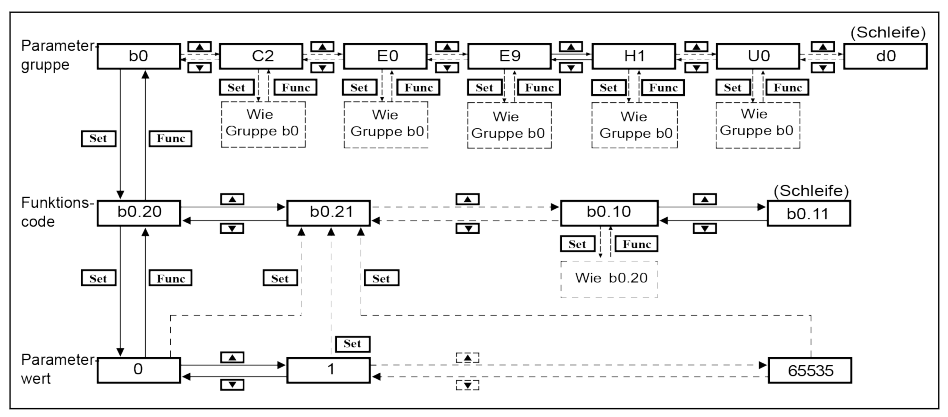

#### <span id="page-30-0"></span>3.1.4 Bedienungsbeschreibungen

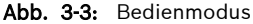

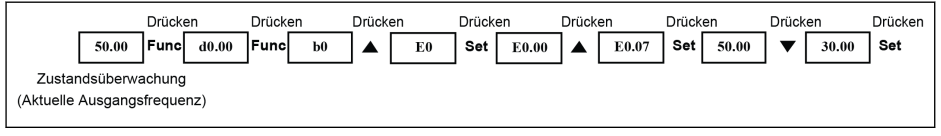

Abb. 3-4: Bedienbeispiel

# $R_{\mathcal{F}}$

Zur schnelleren Auswahl und Änderung von Parametern ist die Ziffernwechsel-Funktion vorgesehen. Siehe die Betriebsanleitung für Details.

# <span id="page-31-0"></span>3.2 Vorgehensweise bei der Inbetriebnahme

#### 3.2.1 Prüfungen vor dem Einschalten

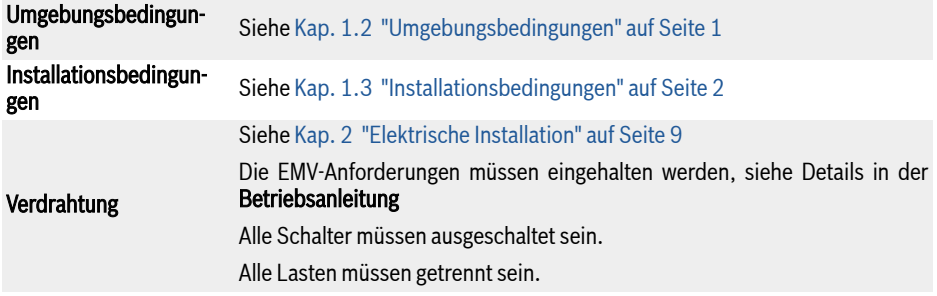

Tab. 3-2: Prüfungen vor dem Einschalten

#### 3.2.2 Prüfungen nach dem Einschalten

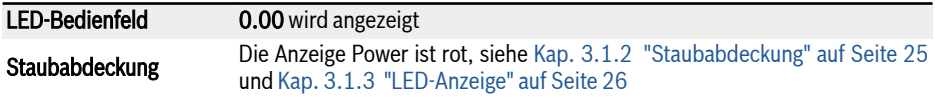

Tab. 3-3: Prüfungen nach dem Einschalten

#### 3.2.3 Prüfung der Inbetriebnahmeparameter

[b0.00] = '3: Inbetriebnahmeparameter' einstellen und anschließend alle Inbetriebnahmeparameter prüfen. Für Terminologie und Abkürzungen in der Tabelle oben siehe [Kap. 3.3.1 "Terminologie und Abkürzungen in der Parameterliste" auf](#page-38-0) [Seite 35.](#page-38-0)

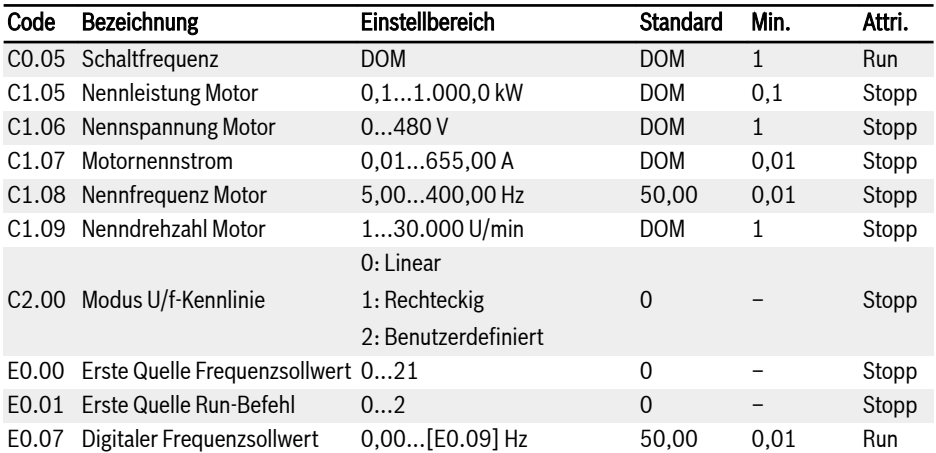

Inbetriebnahme

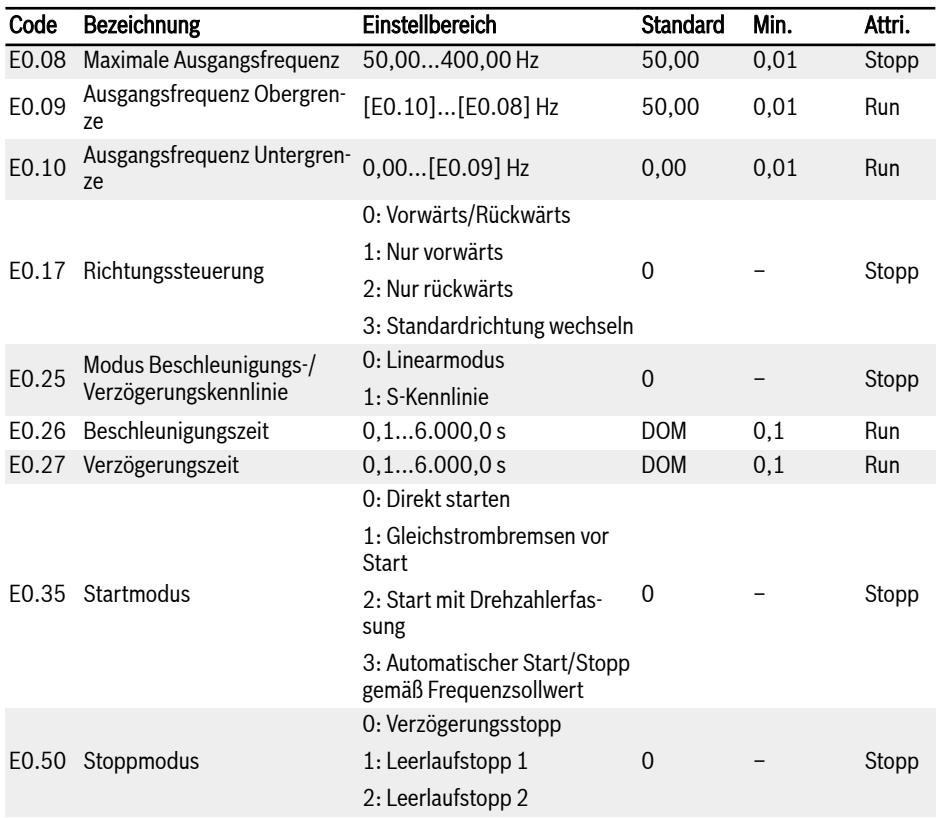

Tab. 3-4: Inbetriebnahmeparameter

#### <span id="page-33-0"></span>3.2.4 Steuerung des Motors

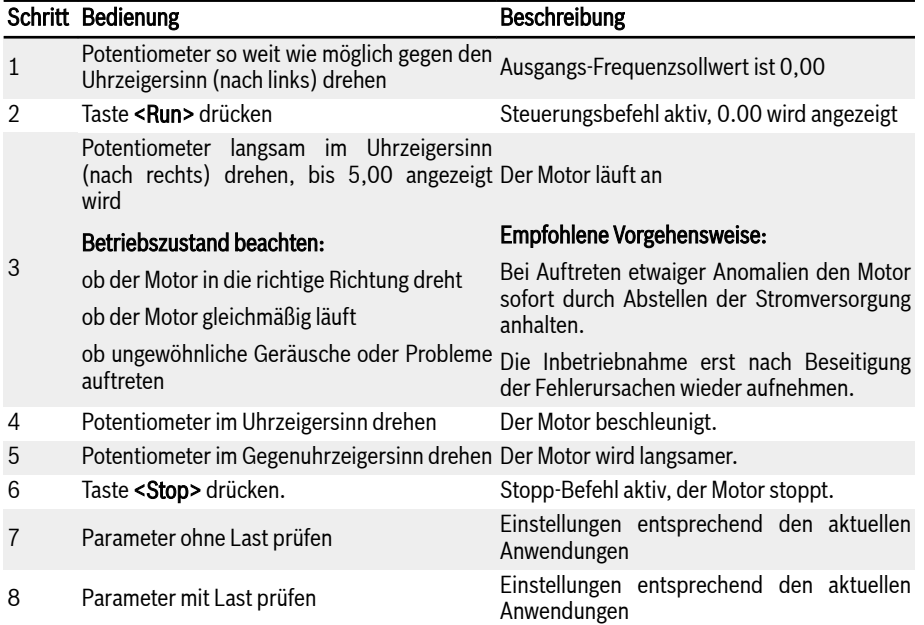

Tab. 3-5: Verfahren zur Steuerung des Motors

- Der EFC x610 hat keinen internen Schütz und wird unter Spannung gesetzt, sobald die Stromversorgung angeschlossen ist. Der Frequenzumrichter erzeugt Spannung, sobald die Taste Run gedrückt wird (oder "Steuerung über Klemmen" angewählt wird).
- Werksseitig ist der EFC x610 wie folgt eingestellt:
	- Der Frequenzumrichter wird über das Bedienfeld gestartet und angehalten.
	- Die Ausgangsfrequenz wird über das Potentiometer am Bedienfeld festgelegt.
- Nach dem Einschalten muss überprüft werden:
	- dass der Frequenzsollwert angezeigt wird (keine Fehleranzeige)
	- dass der Überwachungsparameter mit der tatsächlichen Situation übereinstimmt.
- Werksseitig zeigt der Frequenzumrichter als Überwachungsparameter im Betriebszustand die Ausgangsfrequenz und im Stoppzustand den Frequenzsollwert an. Diese können wie bei Parameter U1.00 und U1.10 beschrieben in andere Parameter umgeändert werden. Die Werkseinstellungen basieren auf Standardanwendungen mit Standardmotoren.

 $\mathbb{R}$ Für Frequenzumrichter mit Staubabdeckung wird zur Ausführung der oben angegebenen Bedienvorgänge die Installation eines LED-Bedienfelds empfohlen.

### <span id="page-35-0"></span>3.2.5 Auto-Tuning der Motorparameter

#### Anwendung mit Asynchronmotor (ASM)

Bei Verwendung der SVC-Regelung oder falls die U/f-Steuerung eine höhere Regelgüte benötigt, ist ein Auto-Tuning der Motorparameter erforderlich. Es sind zwei Auto Tuning-Modi verfügbar, statisches Auto Tuning und rotierendes Auto Tuning. Der erste Modus wird hauptsächlich für U/f-Steuerung und der letztere Modus hauptsächlich für SVC-Regelung verwendet.

Vor der Ausführung von Auto Tuning überprüfen, ob die folgenden Punkte gewährleistet sind:

- Der Motor ist im Stillstand und weist keine hohe Temperatur auf.
- Die Nennleistung des Frequenzumrichter entspricht in etwa der Nennleistung des Motors.
- C1.05...C1.10 entsprechend den Daten auf dem Motortypenschild einstellen. Wenn auf dem Typenschild keine Angabe zum cos phi steht, die Standardeinstellung von C1.10 beibehalten.
- Stellen Sie E0.08 entsprechend der Motorparameter und der tatsächlichen Anwendungsbedingungen ein.
- Für das rotierende Auto Tuning die Last von der Motorwelle trennen. **LAS**

Auto Tuning-Modus einstellen und Auto Tuning der Motorparameter starten:

Die folgenden Parameter entsprechend der Motorregelung des Frequenzumrichters und der Anwendungssituation einstellen.

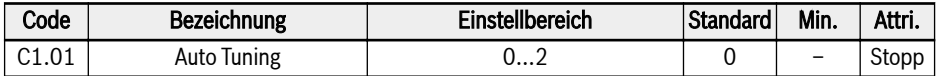

- 0: Inaktiv. Werksseitig ist die Auto-Tuning-Funktion nicht aktiv.
- 1: Statisches Auto-Tuning: Dieser Modus wird für die U/f-Steuerung empfohlen. Wenn die Trennung der Last nicht möglich ist, kann er auch für die SVC-Regelung verwendet werden.
- 2: Rotierendes Auto Tuning (für SVC-Regelung empfohlen)

Die Taste <Run> auf dem Bedienfeld drücken, um Auto Tuning zu starten. Während der Ausführung des Auto Tuning-Prozesses wird der Statuscode 'tUnE' auf dem Bedienfeld angezeigt. Nach Beendigung des Auto Tuning-Prozesses wird der Zustandscode ausgeblendet und die Einstellungen der folgenden Parameter werden automatisch bestimmt:

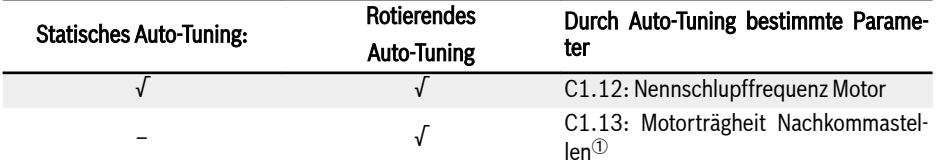
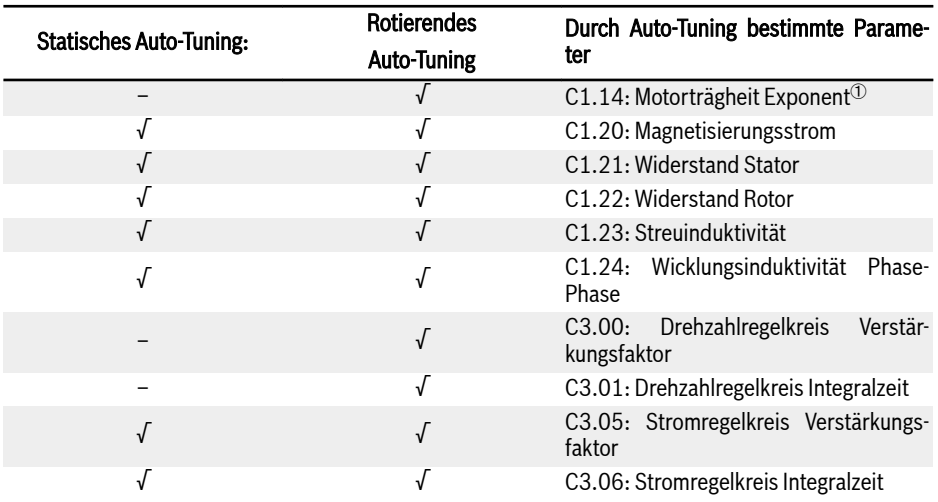

Tab. 3-6: Durch Auto-Tuning bestimmte Parameter

#### <sup>①</sup>: Nur bei EFC 5610 erhältlich. ll÷r

#### Anwendung mit permanentmagneterregtem Synchronmotor (PMSM)

Bei Verwendung der SVC-Regelung für die Steuerung des PMSM ist die Auto-Tuning-Funktion anzupassen. Es sind zwei Auto-Tuning-Modi verfügbar, d.h. statisches Auto-Tuning und rotierendes Auto-Tuning.

Vor Ausführung der Parameter-Auto-Tuning-Funktion beim Synchronmotor ist sicherzustellen, dass sowohl die Parameter für Motortyp C1.00 als auch die Parameter für das Motortypenschild richtig eingestellt sind.

Vor der Ausführung von Auto Tuning überprüfen, ob die folgenden Punkte gewährleistet sind:

- Der Motor ist im Stillstand und weist keine hohe Temperatur auf.
- Die Nennleistung des Frequenzumrichter entspricht in etwa der Nennleistung des Motors.
- C1.05, C1.07, C1.09, C1.11 auf Grundlage der Daten auf dem Typenschild des Motors einstellen.
- E0.08, E0.09 entsprechend der Motorparameter und der tatsächlichen Anwendungsbedingungen einstellen.

Für das rotierende Auto Tuning die Last von der Motorwelle trennen.

Auto Tuning-Modus einstellen und Auto Tuning der Motorparameter starten:

Die folgenden Parameter entsprechend der Motorregelung des Frequenzumrichters und der Anwendungssituation einstellen:

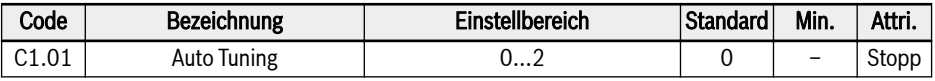

● 0: Inaktiv

Es ist empfehlenswert, für den PMSM statisches Auto-Tuning oder rotierendes Auto-Tuning durchzuführen.

● 1: Statisches Auto-Tuning:

Kann die Motorlast nicht abgekoppelt werden, ist statisches Auto-Tuning zu verwenden. Es ist notwendig, das Massenträgheitsmoment manuell einzugeben, damit die optimale Steuerungswirkung erreicht wird.

● 2: Rotierendes Auto-Tuning:

Kann die Motorlast abgekoppelt werden, wird empfohlen, die Last abzukoppeln und die Auto-Tuning-Funktion zu starten. Auf diese Weise können alle Motor- und Steuerungsparameter, die zur Vektorregelung erforderlich sind, erfasst und somit die optimale Vektorregelungswirkung erreicht werden.

Taste <Run> auf dem Bedienfeld drücken, sobald die Einstellung für Auto-Tuning beendet ist. Während der Ausführung des Auto Tuning-Prozesses wird der Statuscode 'tUnE' auf dem Bedienfeld angezeigt. Nach Beendigung des Auto Tuning-Vorgangs wird der Zustandscode ausgeblendet und die Einstellungen der folgenden Parameter werden automatisch bestimmt:

| <b>Statisches Auto-Tuning:</b> | <b>Rotierendes Auto-Tuning:</b> | Durch Auto-Tuning bestimmte Parame-<br>ter              |
|--------------------------------|---------------------------------|---------------------------------------------------------|
|                                |                                 | C1.13: Motorträgheit Nachkommastel-<br>len              |
|                                |                                 | C1.14: Motorträgheit Exponent                           |
|                                | √                               | C1.20: Magnetisierungsstrom                             |
|                                |                                 | C <sub>1</sub> .21: Widerstand Stator                   |
|                                | J                               | C1.23: Streuinduktivität                                |
|                                |                                 | C3.05: Stromregelkreis Verstärkungs-<br>faktor          |
|                                | √                               | C3.06: Stromregelkreis Integralzeit                     |
|                                |                                 | Drehzahlregelkreis<br>Verstär-<br>C3.00:<br>kungsfaktor |
|                                |                                 | C3.01: Drehzahlregelkreis Integralzeit                  |

Tab. 3-7: Durch Auto-Tuning bestimmte Parameter

# 3.3 Parameterliste

#### 3.3.1 Terminologie und Abkürzungen in der Parameterliste

- Code: Funktions-/Parametercode, geschrieben in bx.xx, Cx.xx, Ex.xx, Hx.xx, Ux.xx, dx.xx
- Bezeichnung:Parameterbezeichnung
- Standard: Werkseinstellung
- Min.: Min. Finstellschritt
- Attri.: Parameterattribute
	- Run: Die Parametereinstellung kann geändert werden, wenn der Frequenzumrichter sich im Betriebs- oder Stoppzustand befindet.
	- Stopp: Die Parametereinstellung kann nur dann geändert werden, wenn der Frequenzumrichter sich im Stoppzustand befindet.
	- Read: Die Parametereinstellung ist schreibgeschützt und kann nicht verändert werden.
- DOM: modellabhängig
- [bx.xx], [Cx.xx], [Ex.xx], [Hx.xx], [Ux.xx], [dx.xx]: Funktions-/Parameterwerte

#### 3.3.2 Gruppe b: Systemparameter

#### b0: Basissystemparameter

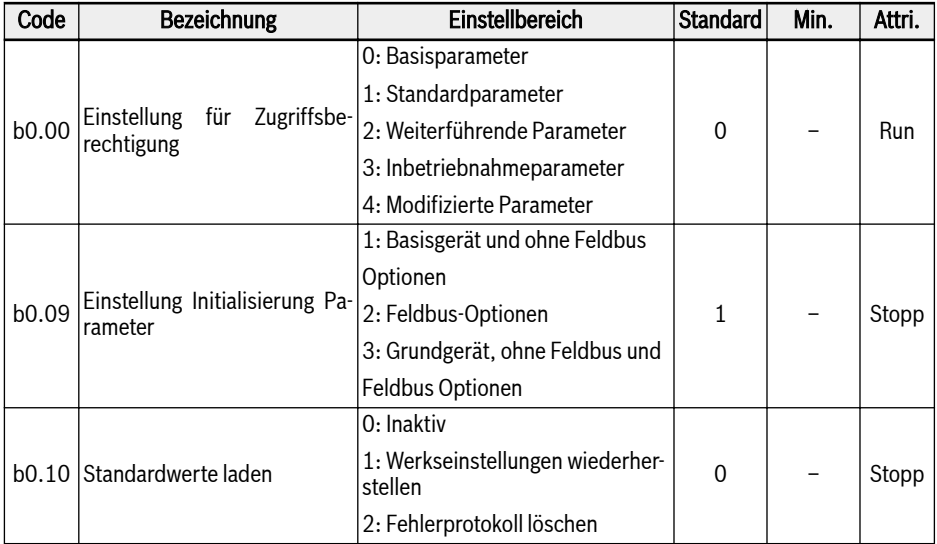

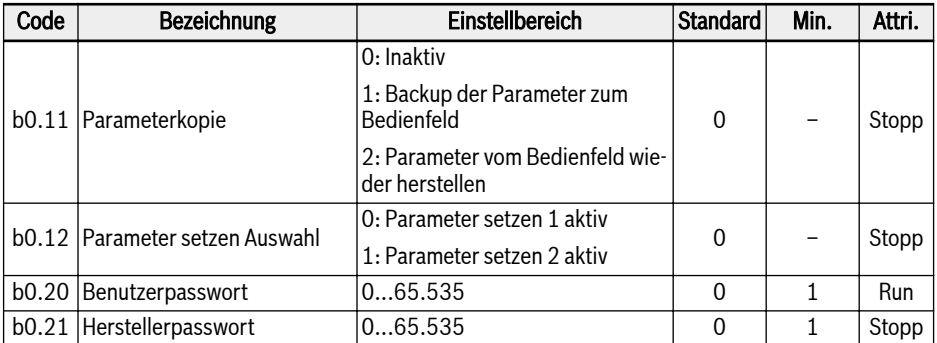

# 3.3.3 Gruppe C: Leistungsparameter

# C0: Leistungsregelungsparameter

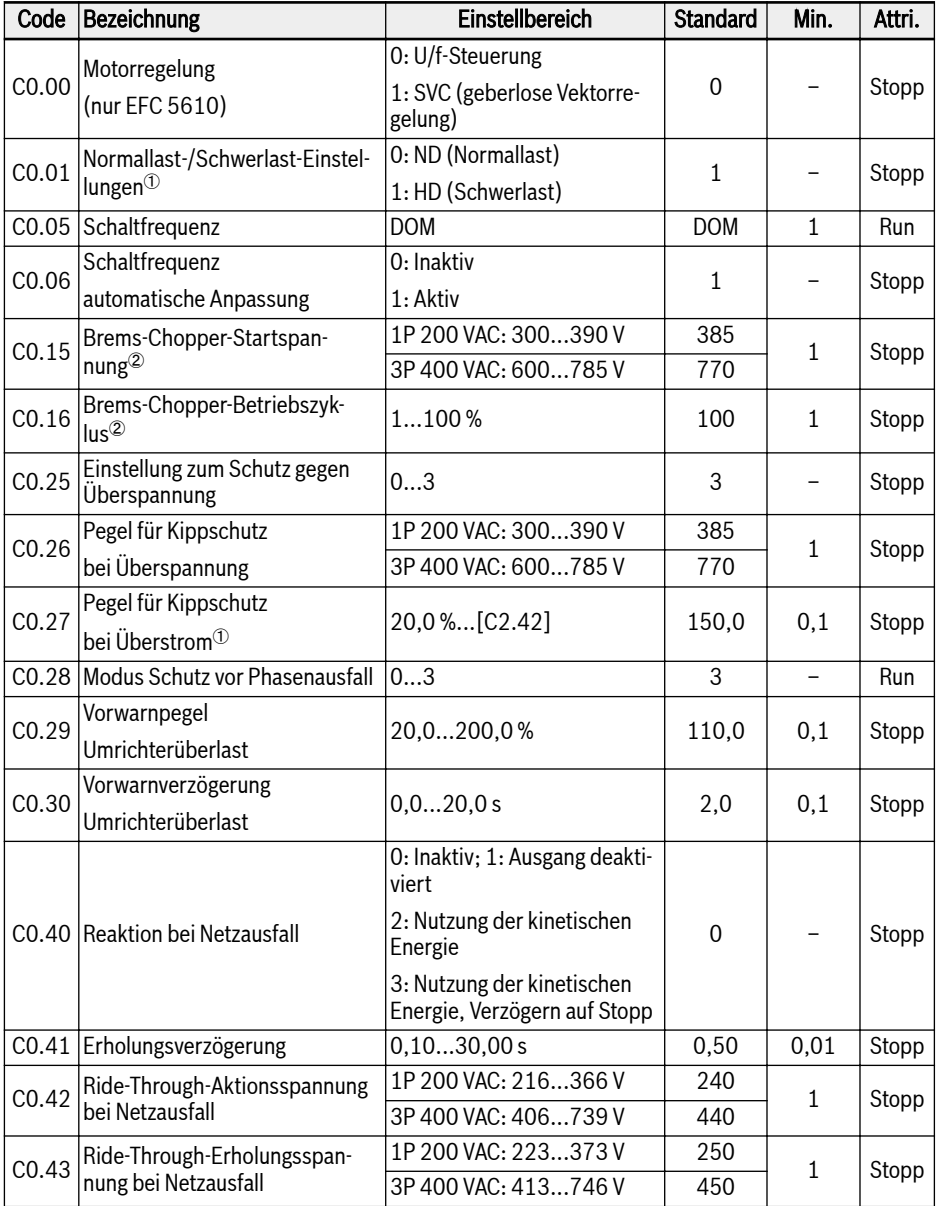

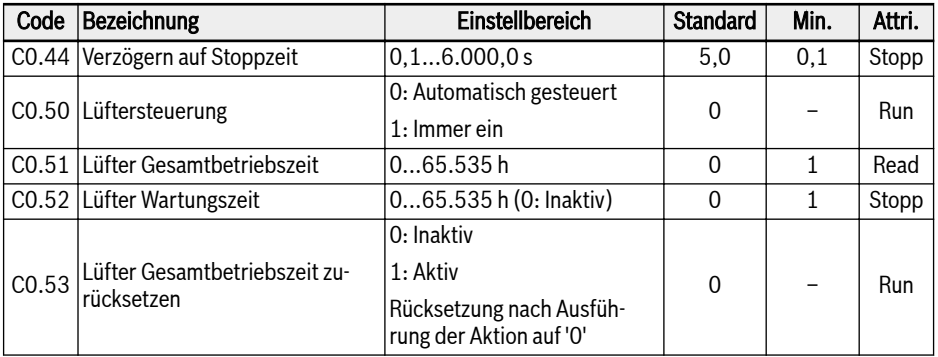

<sup>①</sup>: Dieser Parameter ist nur mit Modellen 5K50 und höher verfügbar.

- <sup>②</sup>: Diese Parameter sind nur mit Modellen 22K0 und älter verfügbar.
- <sup>③</sup>: Prozentsatz des Nennstroms des Frequenzumrichters.

# Einstellbereich für C0.25:

0: Beide deaktiviert

1: Kippschutz bei Überspannung aktiviert, Widerstandsbremsen deaktiviert

2: Kippschutz bei Überspannung deaktiviert, Widerstandsbremsen aktiviert

3: Kippschutz bei Überspannung aktiviert, Widerstandsbremsen aktiviert

#### Einstellbereich für C0.28:

0: Schutz vor Eingangs- und Ausgangsphasenausfall aktiv

- 1: Nur Schutz vor Eingangsphasenausfall aktiv
- 2: Nur Schutz vor Ausgangsphasenausfall aktiv
- 3: Schutz vor Eingangs- und Ausgangsphasenausfall inaktiv

# C1: Motor- und Systemparameter

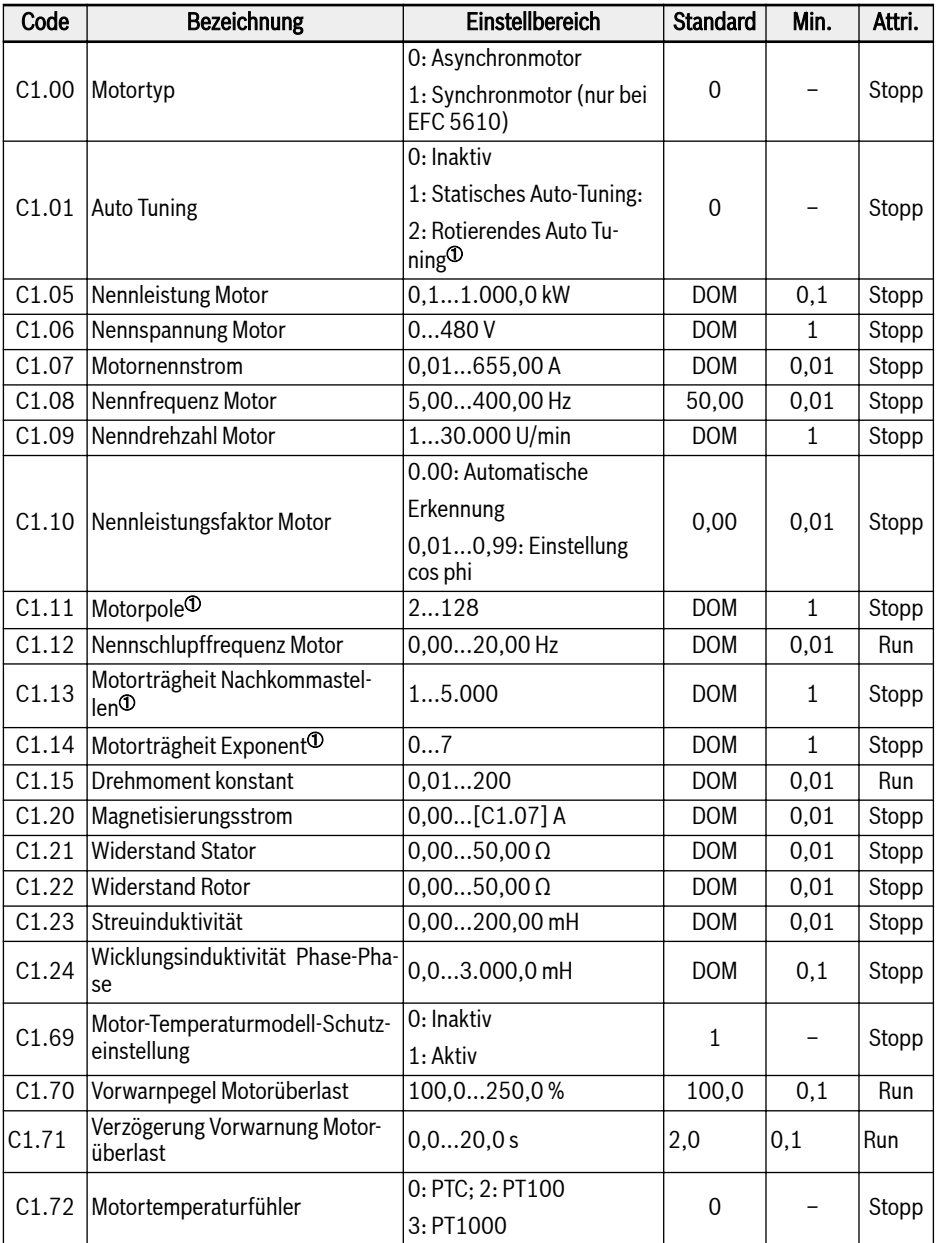

#### Bosch Rexroth AG

Inbetriebnahme

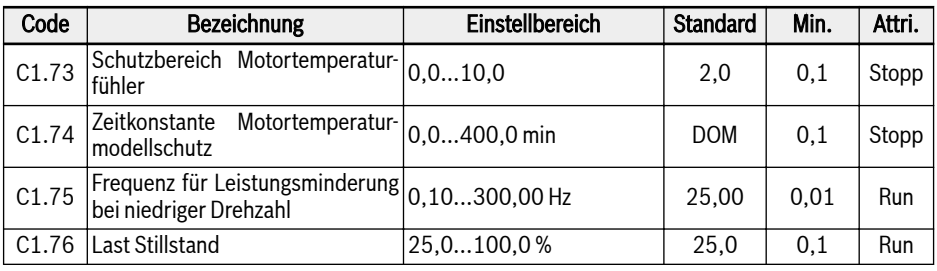

咚  $\textcircled{\tiny 0}$ : <code>NUR</code> für EFC 5610, und Motorlast muss vor rotierendem Auto Tuning abgekoppelt sein.

# C2: Parameter U/f-Steuerung

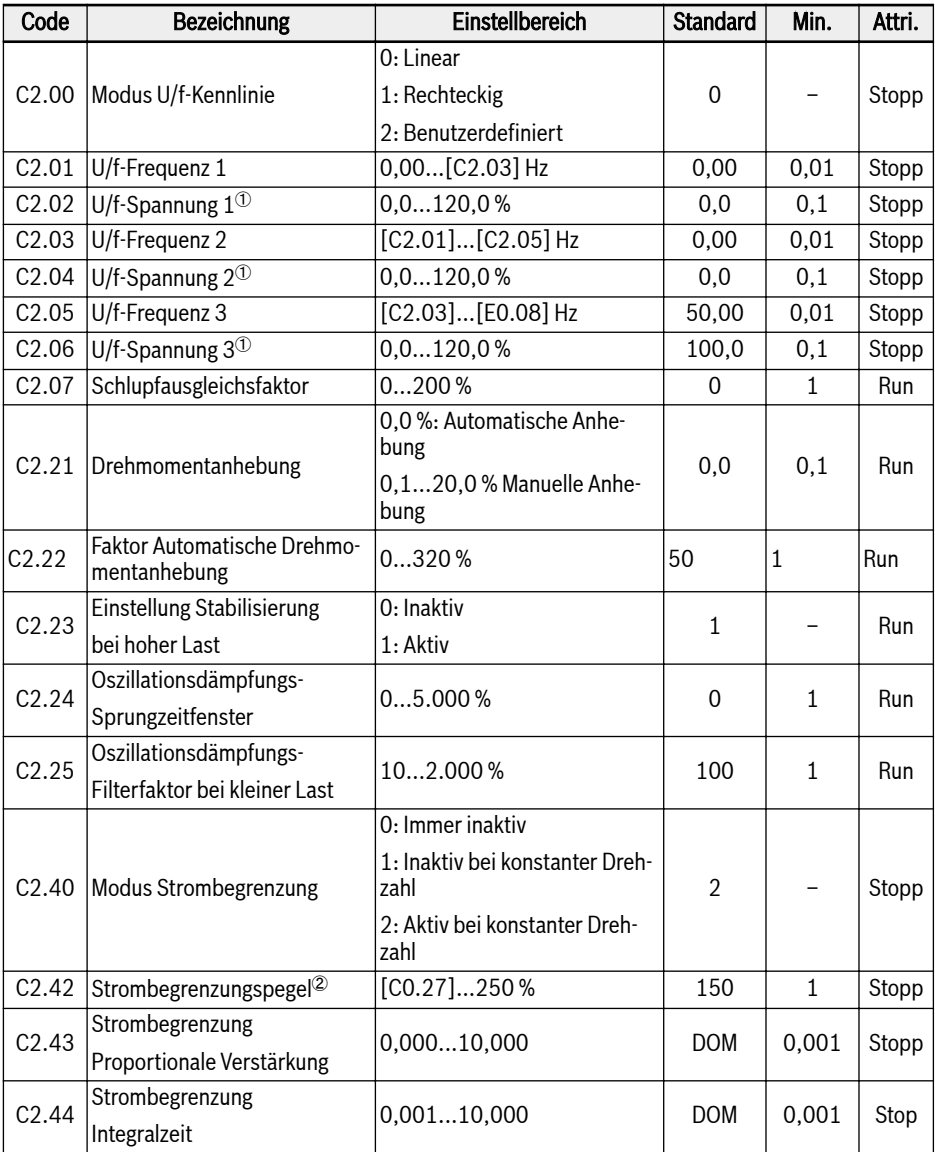

<sup>①</sup>: Prozentsatz der Motor-Nennspannung [C1.06].

<sup>②</sup>: Prozentsatz des Nennstroms des Frequenzumrichters.

# C3\*: Parameter der Vektorregelung

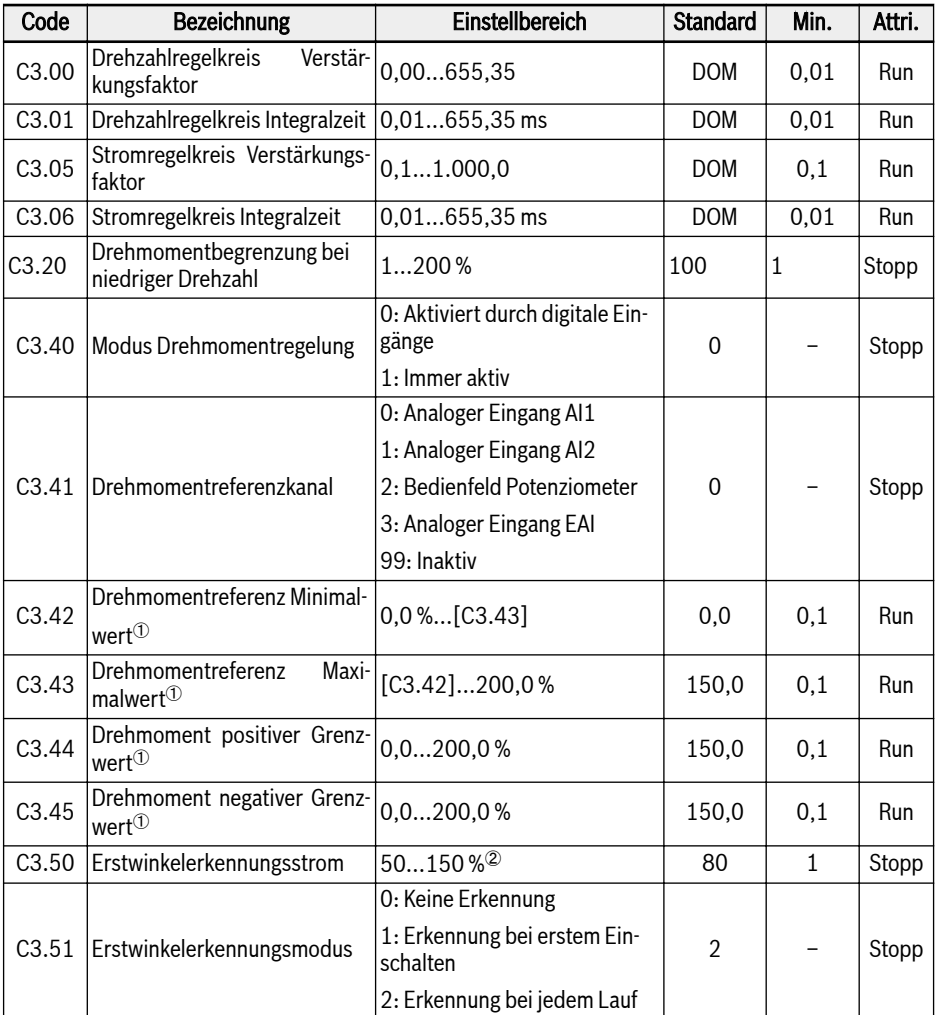

<sup>®</sup>: Prozentsatz des Nenndrehmoments, basierend auf der Nennleistung des Frequenzumrichters berechnet.

<sup>②</sup>: Prozentsatz des Motornennstroms.

 $\mathbb{R}$ 

\*: Alle Parameter in Gruppe C3 gelten NUR für Frequenzumrichter EFC 5610.

# 3.3.4 Gruppe E: Funktions-Regelungsparameter

# E0: Sollwert und Regelungsparameter

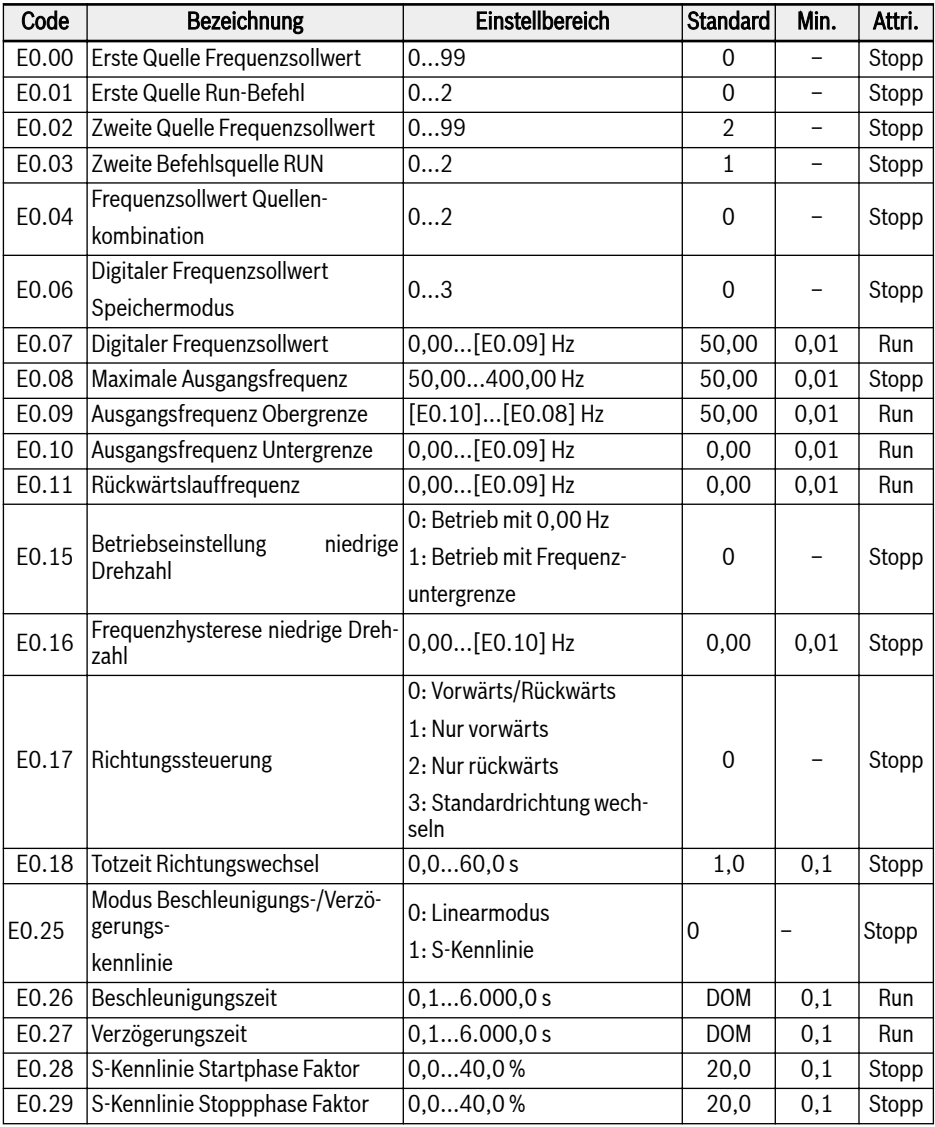

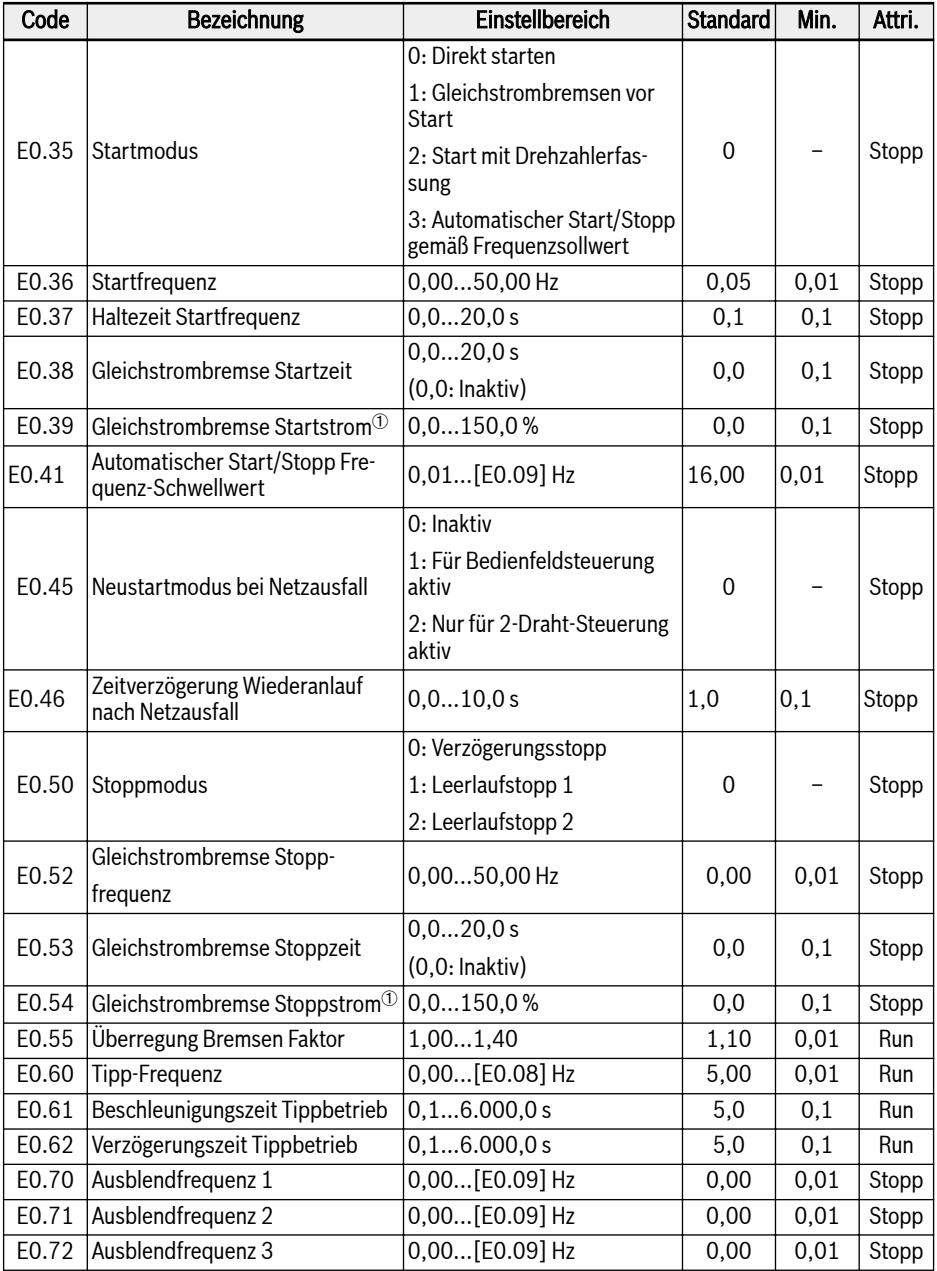

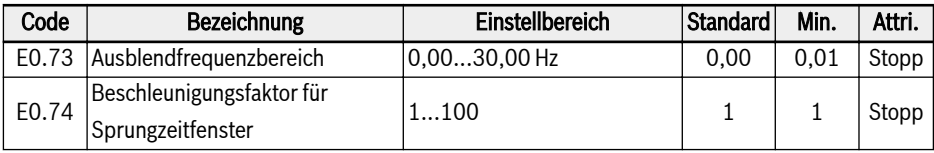

<sup>①</sup>: Prozentsatz des Nennstroms des Frequenzumrichters.

#### Einstellbereich für E0.00, E0.02:

- 0: Bedienfeld Potenziometer
- 1: Einstellung Bedienfeldtasten
- 2: Analoger Eingang AI1
- 3: Analoger Eingang AI2
- 4: Analoger Eingang EAI
- 10: Impulseingang X5
- 11: Digitaler Eingang Up-/Down-Befehl
- 20: Kommunikation
- 21: Mehrfachgeschwindigkeitseinstellungen
- 99: Inaktiv

#### Einstellbereich für E0.01, E0.03:

- 0: Bedienfeld
- 1: Digitaler Multifunktionseingang
- 2: Kommunikation

#### Einstellbereich für E0.04:

- 0: Keine Kombination
- 1: Erster Frequenzsollwert + zweiter Frequenzsollwert
- 2: Erster Frequenzsollwert zweiter Frequenzsollwert

#### Einstellbereich für E0.06:

- 0: Nicht gespeichert bei Ausschalten oder Stopp
- 1: Nicht gespeichert bei Ausschalten; gespeichert bei Stopp
- 2: Gespeichert bei Ausschalten; nicht gespeichert bei Stopp
- 3: Gespeichert bei Ausschalten oder Stopp

# E1: Parameter Eingangsklemmen

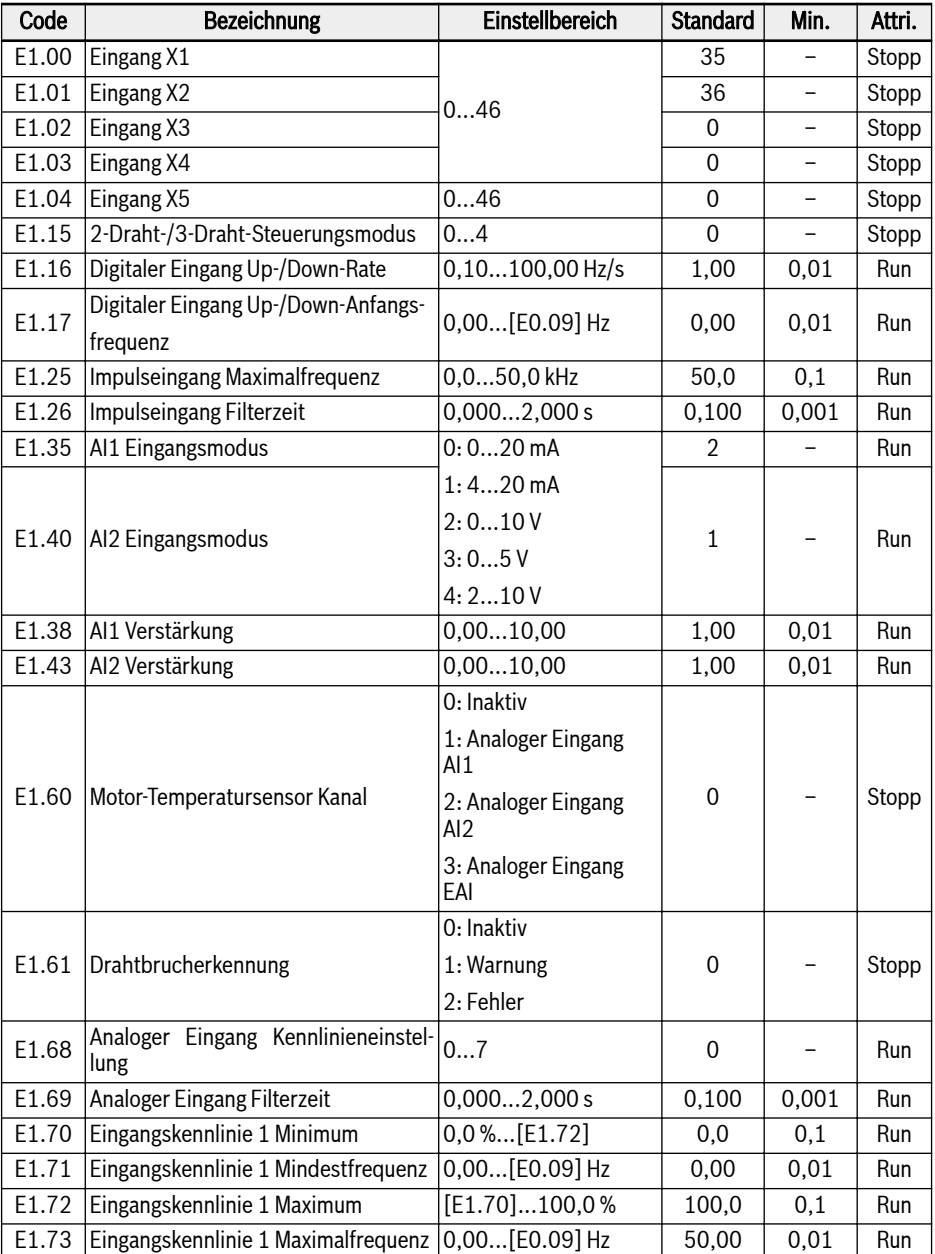

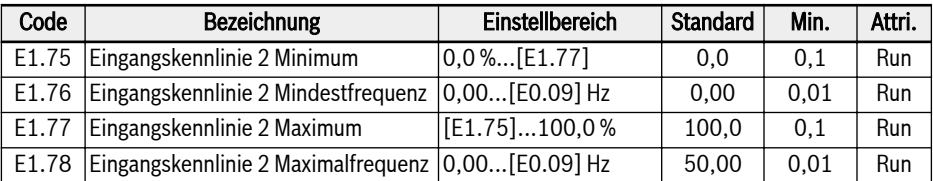

# Einstellbereich für E1.00...E1.03 (0...41), E1.04 (0...47):

- 0: Inaktiv
- 1: Mehrfachregelung Eingang 1
- 2: Mehrfachregelung Eingang 2
- 3: Mehrfachregelung Eingang 3
- 4: Mehrfachregelung Eingang 4
- 10: Beschleunigungs-/Verzögerungszeit 1 Aktivierung
- 11: Beschleunigungs-/Verzögerungszeit 2 Aktivierung
- 12: Beschleunigungs-/Verzögerungszeit 3 Aktivierung
- 15: Im Leerlauf gehen Stopp Aktivierung
- 16: Gleichstrombremse Stopp Aktivierung
- 20: Frequenz Up-Befehl
- 21: Frequenz Down-Befehl
- 22: Up-/Down-Befehl zurücksetzen
- 23: Drehmoment-/Drehzahlregelung Schalter
- 25: 3-Draht-Steuerung
- 26: Einfache SPS Stopp
- 27: Einfache SPS Unterbrechung
- 30: Aktivierung Frequenzsollwert zweite Quelle
- 31: Zweite Befehlsquelle RUN Aktivierung
- 32: Fehlersignal Schließer Eingang
- 33: Fehlersignal Schließer Eingang
- 34: Fehler zurücksetzen
- 35: Vorwärtslauf (FWD)
- 36: Rückwärtslauf (REV)
- 37: Jog vorwärts
- 38: Jog rückwärts
- 39: Zähler Eingang
- 40: Zähler zurücksetzen
- 41: PID Deaktivierung

- 46: Benutzerparameter setzen Auswahl
- 47: Modus Impulseingang Aktivierung

# Einstellbereich für E1.15:

- 0: 2-Draht-Steuerung Vorwärts/Stopp, Rückwärts/Stopp
- 1: 2-Draht-Steuerung Vorwärts/Rückwärts, Betrieb/Stopp
- 2: 3-Draht-Steuermodus 1
- 3: 3-Draht-Steuermodus 2
- 4: 1-Draht-Steuerung

# Einstellbereich für E1.68:

0: Kennlinie 1 für AI1, Kennlinie 1 für AI2, Kennlinie 1 für Impulseingang

1: Kennlinie 2 für AI1, Kennlinie 1 für AI2, Kennlinie 1 für Impulseingang

2: Kennlinie 1 für AI1, Kennlinie 2 für AI2, Kennlinie 1 für Impulseingang

3: Kennlinie 2 für AI1, Kennlinie 2 für AI2, Kennlinie 1 für Impulseingang

4: Kennlinie 1 für AI1, Kennlinie 1 für AI2, Kennlinie 2 für Impulseingang

5: Kennlinie 2 für AI1, Kennlinie 1 für AI2, Kennlinie 2 für Impulseingang

6: Kennlinie 1 für AI1, Kennlinie 2 für AI2, Kennlinie 2 für Impulseingang

7: Kennlinie 2 für AI1, Kennlinie 2 für AI2, Kennlinie 2 für Impulseingang

# E2: Parameter Ausgangsklemmen

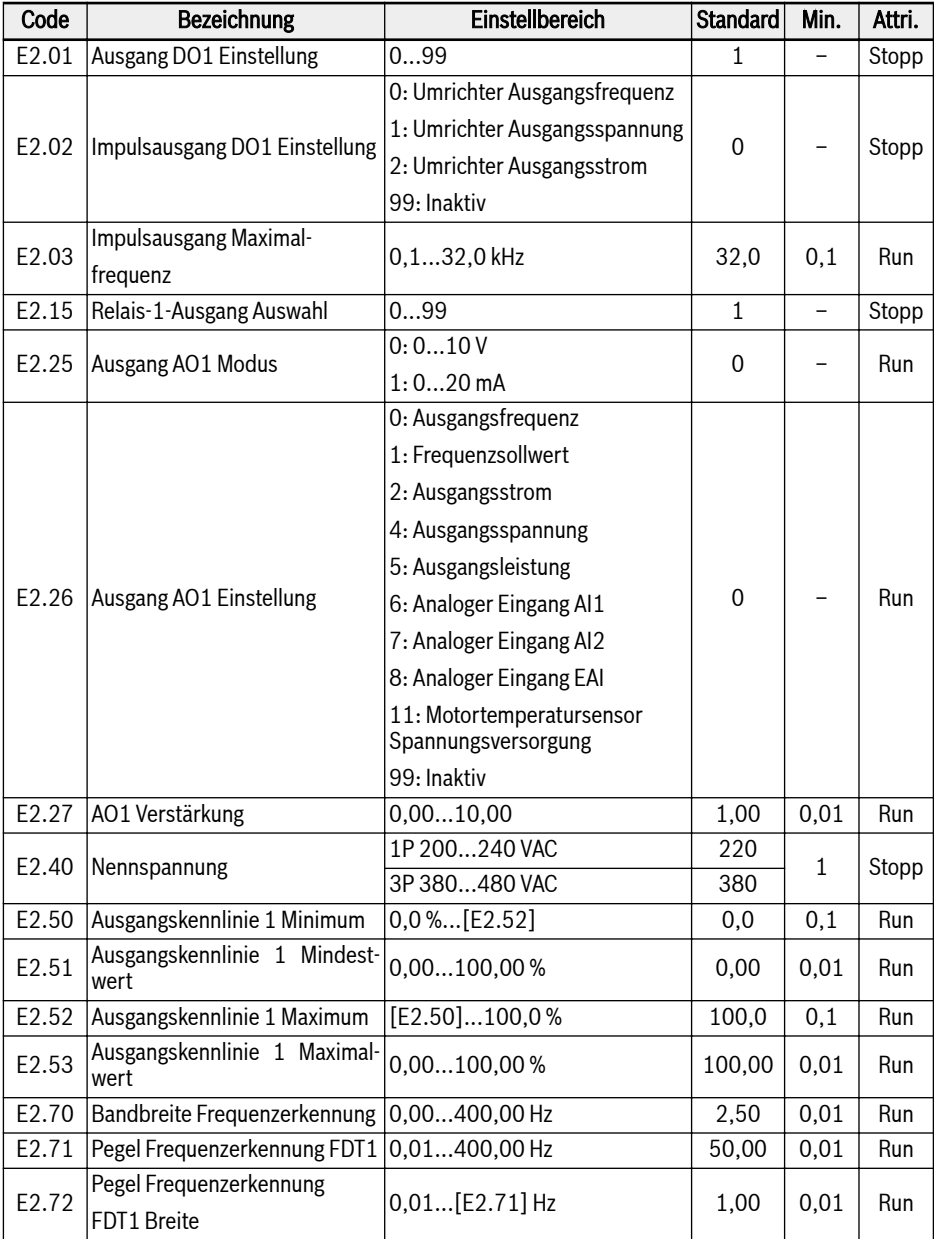

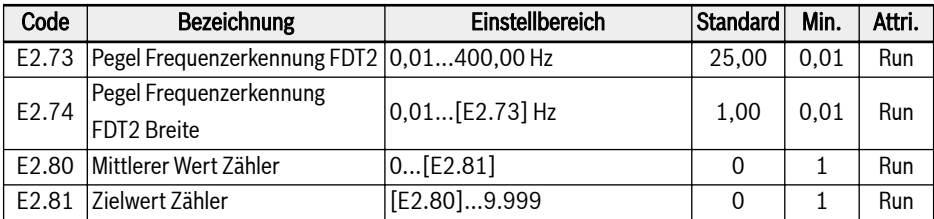

#### Einstellbereich für E2.01 (0...19) und E2.15 (0...18):

- 0: Umrichter bereit
- 1: Umrichter läuft
- 2: Gleichstrombremse Umrichter
- 3: Umrichter läuft im Stillstand
- 4: Drehzahlsollwert erreicht
- 5: Signal Pegel Frequenzerkennung (FDT1)
- 6: Signal Pegel Frequenzerkennung (FDT2)
- 7: Einfache SPS Stufe abgeschlossen
- 8: Einfache SPS Zyklus abgeschlossen
- 10: Umrichter Unterspannung
- 11: Umrichter Vorwarnung Überlast
- 12: Vorwarnung Motorüberlast
- 13: Umrichter Stopp durch externen Fehler
- 14: Umrichter Fehler
- 15: Umrichter OK
- 16: Sollwert Zähler erreicht
- 17: Mittlerer Wert Zähler erreicht
- 18: PID Sollwert erreicht
- 19: Impulsausgangsmodus aktiviert (nur mit Ausgang DO1 Auswahl verfügbar)
- 20: Modus Drehmomentregelung
- 99: Inaktiv

#### E3: Parameter Mehrfachregelung und einfache SPS

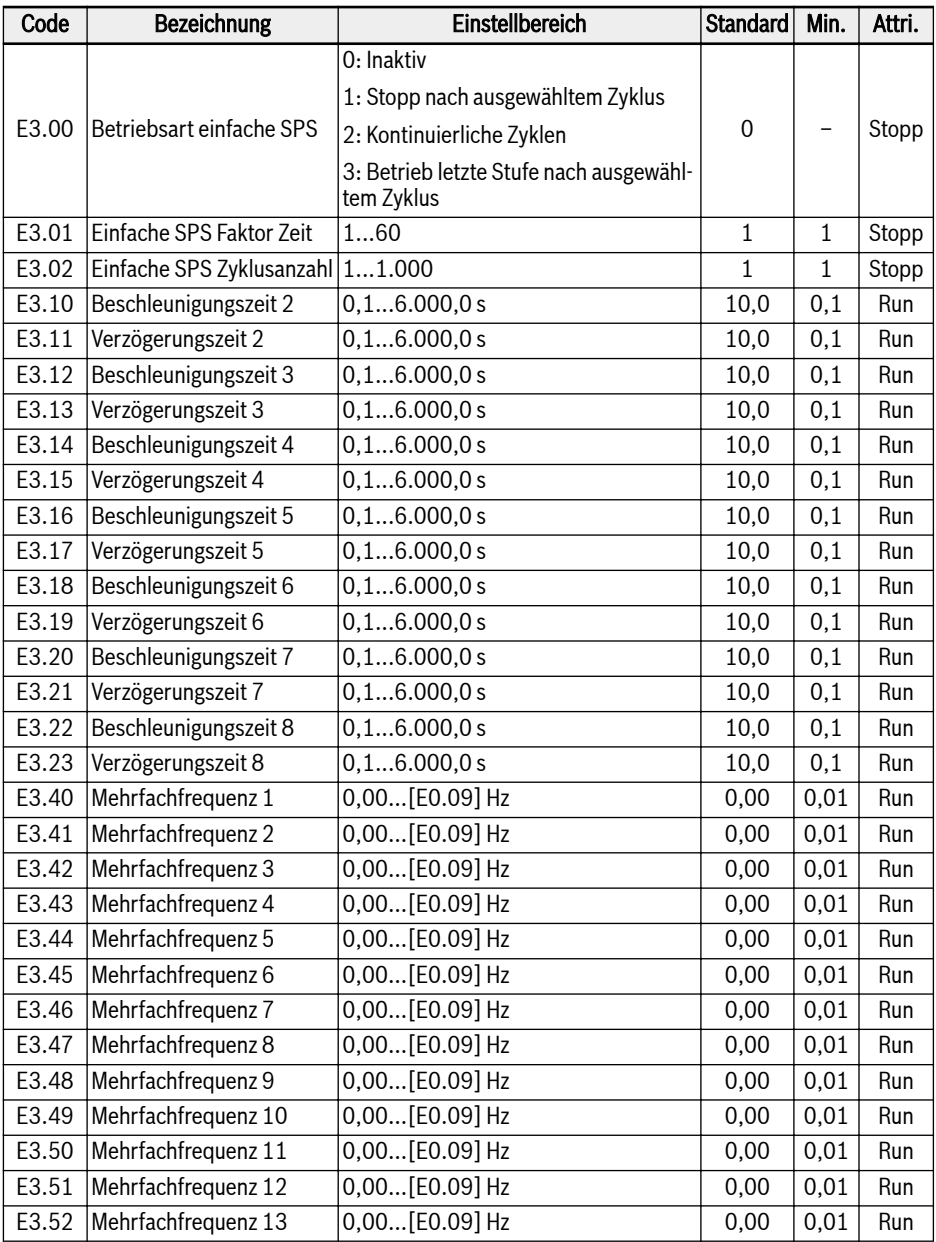

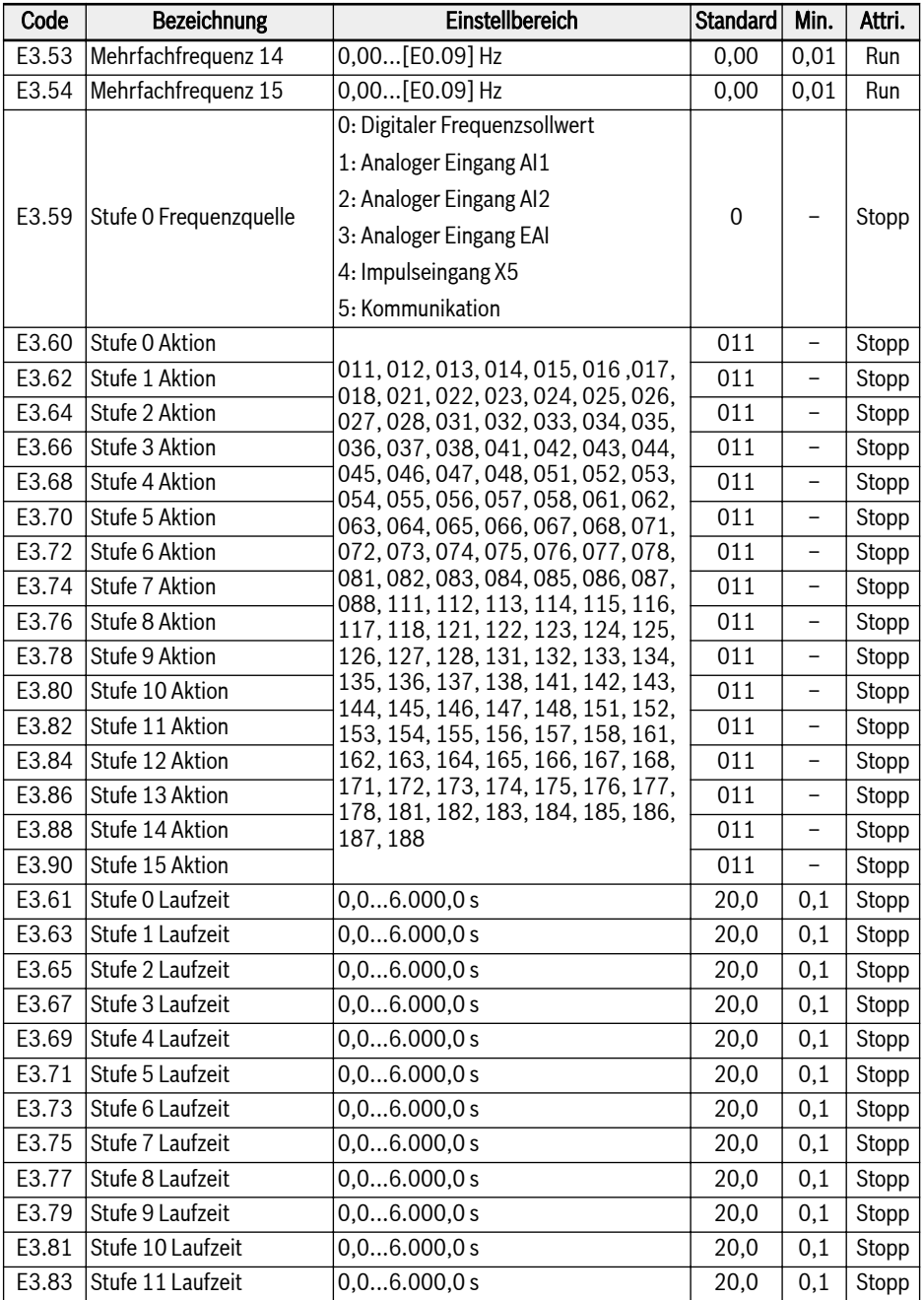

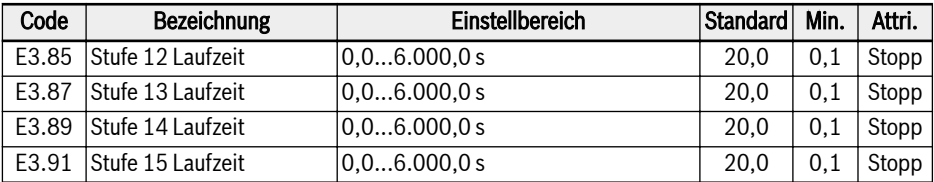

# E4: Parameter PID-Regelung

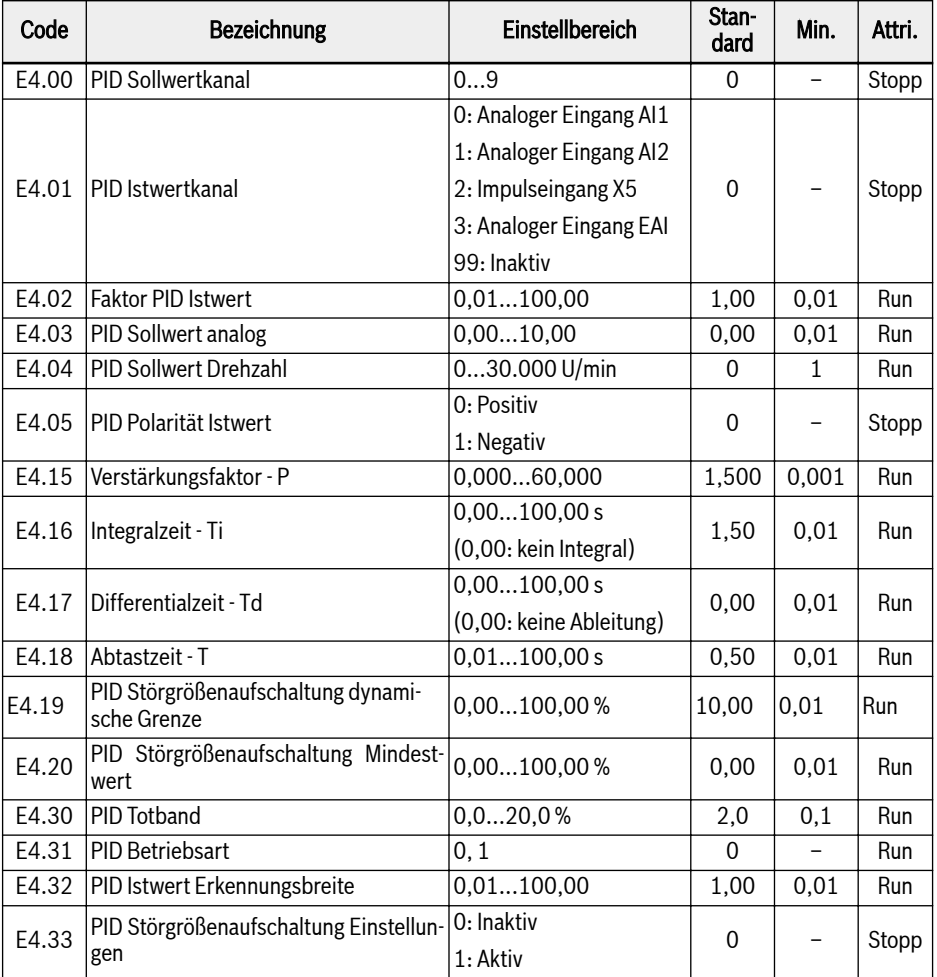

# Einstellbereich für E4.00:

- 0: Inaktiv; 1: Bedienfeld Potenziometer
- 2: Bedienfeldtaste; 3: Analoger Eingang AI1
- 4: Analoger Eingang AI2; 5: Impulseingang X5
- 6: Analoger Eingang EAI; 7: Kommunikation
- 8: Sollwert analog E4.03; 9: Sollwert Drehzahl E4.04

#### Einstellbereich für E4.31:

- 0: Integralanteil stoppen, wenn Frequenz Unter-/Obergrenze erreicht
- 1: Integralanteil fortsetzen, wenn Frequenz Unter-/Obergrenze erreicht

# E5: Erweiterte Funktionsparameter

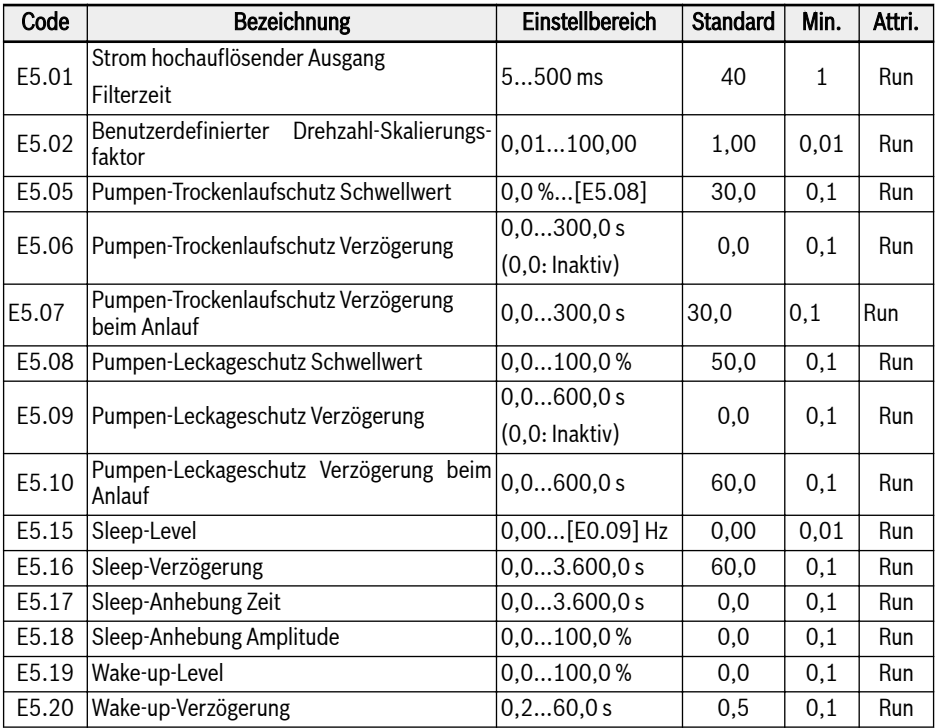

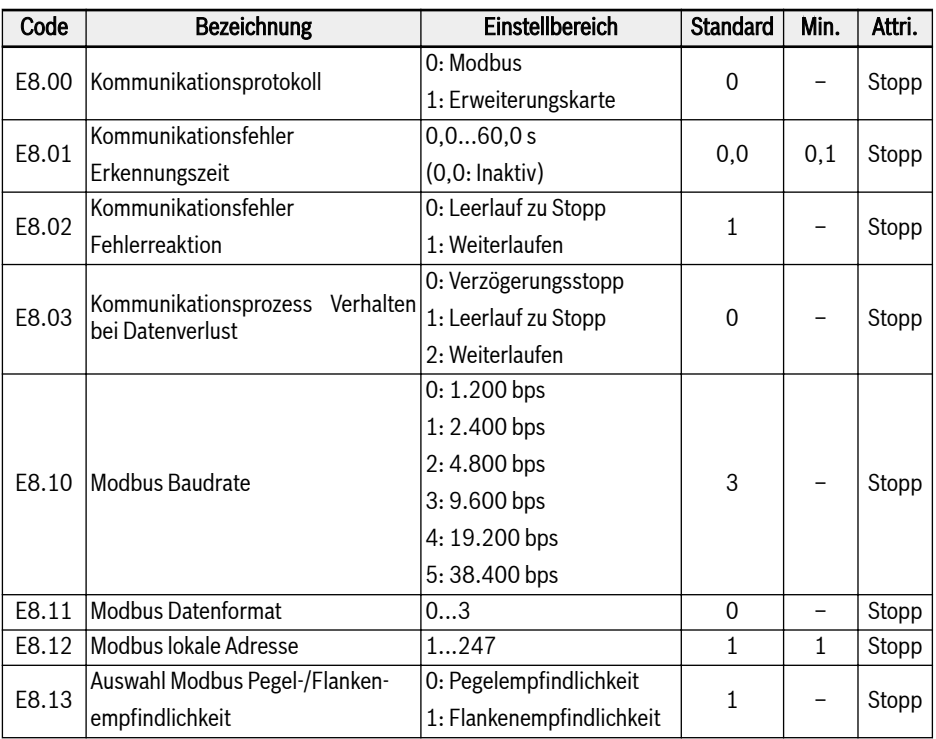

# E8: Parameter Standardkommunikation

#### Einstellbereich für E8.11:

- 0: N, 8, 1 (1 Startbit, 8 Datenbits, 1 Stoppbit, keine Parität)
- 1: E, 8, 1 (1 Startbit, 8 Datenbits, 1 Stoppbit, gerade Parität)
- 2: O, 8, 1 (1 Startbit, 8 Datenbits, 1 Stoppbit, ungerade Parität)
- 3: N, 8, 2 (1 Startbit, 8 Datenbits, 2 Stoppbit, keine Parität)

#### E9: Schutz- und Fehlerparameter

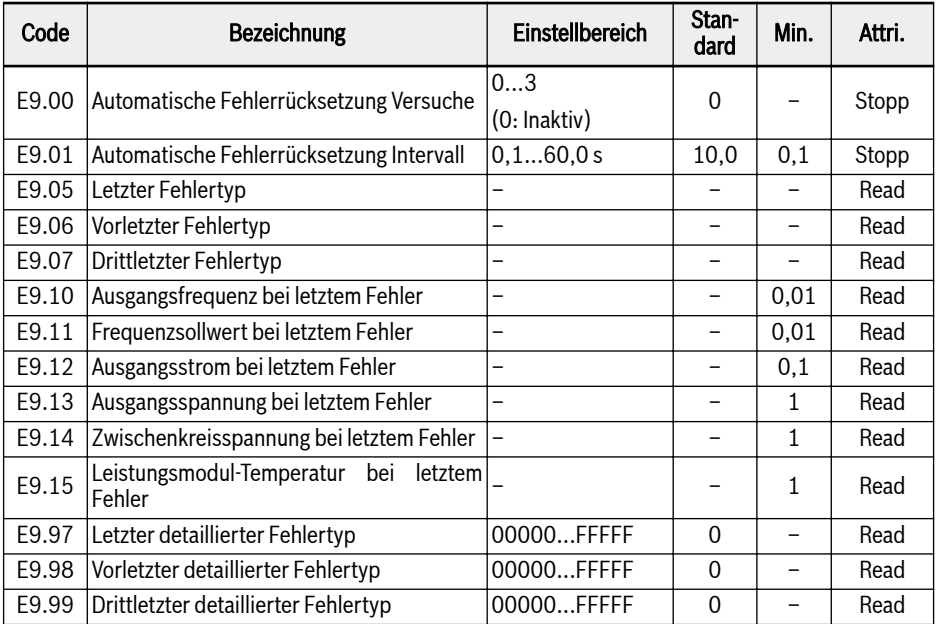

# Wertebereich für E9.05...E9.07:

- 0: Kein Fehler
- 1: OC-1, Überstrom bei konstanter Drehzahl
- 2: OC-2, Überstrom bei Beschleunigung
- 3: OC-3, Überstrom bei Verzögerung
- 4: OE-1, Überspannung bei konstanter Drehzahl
- 5: OE-2, Überspannung bei Beschleunigung
- 6: OE-3, Überspannung bei Verzögerung
- 7: OE-4, Überspannung bei Stopp
- 8: UE-1, Unterspannung während Betrieb
- 9: SC, Stoßstrom oder Kurzschluss
- 10: IPH.L, Eingangsphasenausfall
- 11: OPH.L = Ausgangsphasenausfall
- 12: ESS-, Softstart-Fehler
- 20: OL-1, Überlast Umrichter
- 21: OH, = Übertemperatur Umrichter
- 22: UH, Untertemperatur Umrichter
- 23: FF, Lüfter-Defekt
- 24: Pdr, Pumpe trocken
- 25: CoL-, Befehlswert verloren
- 30: OL-2, Überlast Motor
- 31: OT, Übertemperatur Motor
- 32: t-Er, Auto Tuning fehlgeschlagen
- 33: AdE-, Fehler beim Erkennen des Synchronmotorwinkels
- 38: AibE, analoger Eingang Drahtbrucherkennung
- 39: EPS-, Fehler DC\_IN Stromversorgung
- 40: dir1, Verriegelung Vorwärts
- 41: dir2, Verriegelung Rückwärts
- 42: E-St, Klemmen-Fehlersignal
- 43: FFE-, Firmware-Version Kompatibilitätsproblem
- 44: rS-, Modbus Kommunikationsfehler
- 45: E.Par, Parametereinstellungen ungültig
- 46: U.Par, Unbekannter Fehler Parameterwiederherstellung
- 48: idA-, interner Kommunikationsfehler
- 49: idP-, interner Parameterfehler
- 50: idE-, interner Fehler Umrichter
- 51: OCd-, interner Fehler Erweiterungskarte
- 52: OCc, Konfigurationsfehler Erweiterungskarte PDOs
- 54: PcE-, Kommunikationsfehler Fernsteuerung
- 55: PbrE, Parameter-Backup-/-Wiederherstellungsfehler
- 56: PrEF, Fehler Parameterwiederherstellung nach Firmwareupdate
- 60: ASF-, Fehler Anwendungsupdate
- 61: APE1, Anwendungsfehler 1
- 62: APE2, Anwendungsfehler 2
- 63: APE3, Anwendungsfehler 3
- 64: APE4, Anwendungsfehler 4
- 65: APE5, Anwendungsfehler 5

# 3.3.5 Gruppe F0: ASF-Parameter

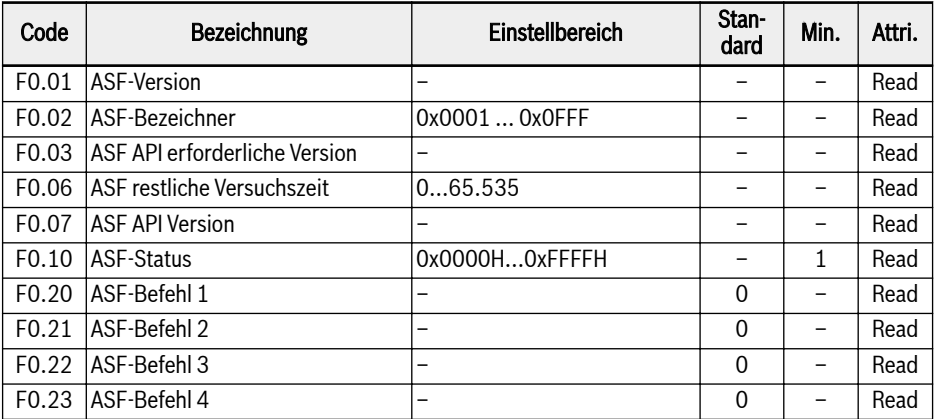

# 3.3.6 Gruppe H: Parameter Erweiterungskarte

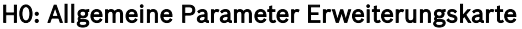

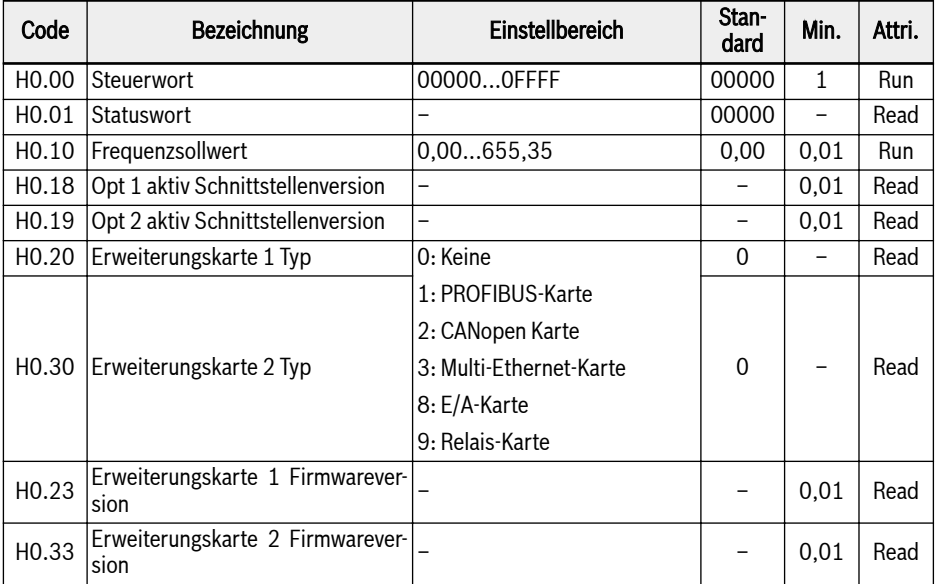

# H1: Parameter Kommunikationskarte

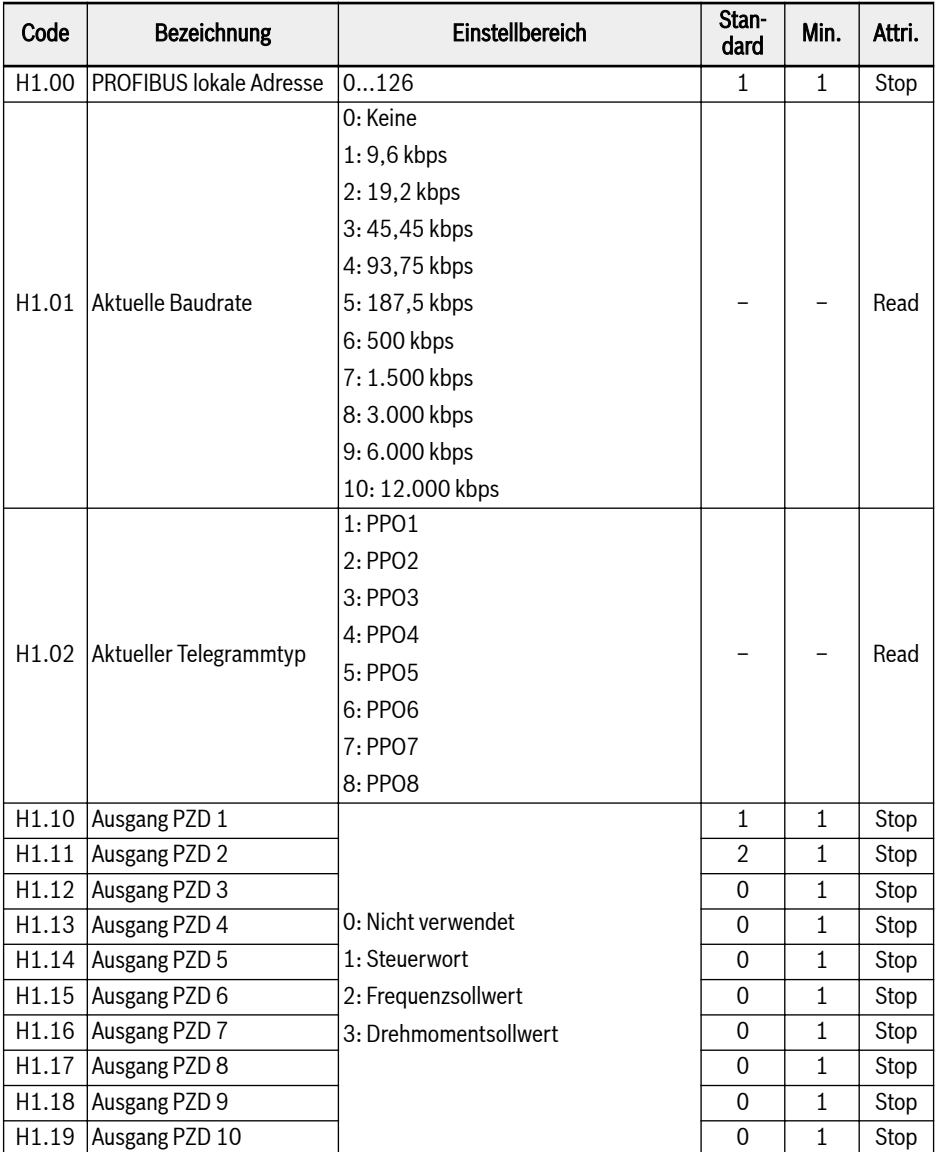

# EFC 3610 / EFC 5610 Bosch Rexroth AG

Inbetriebnahme

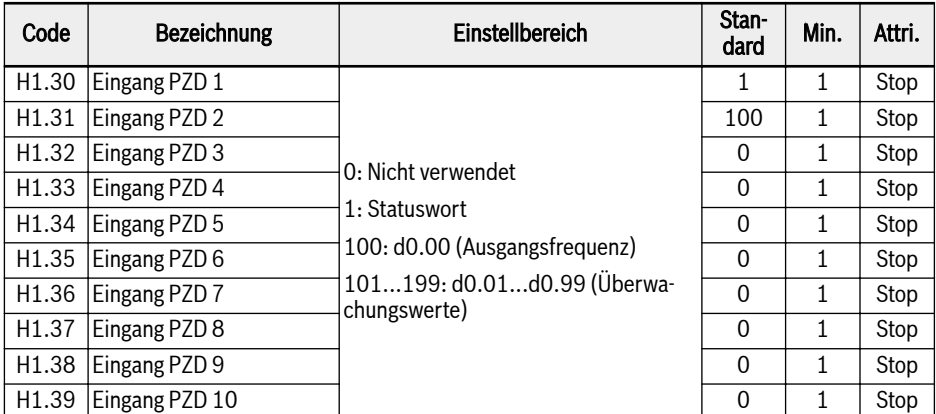

# H8: E/A-Karte Parameter

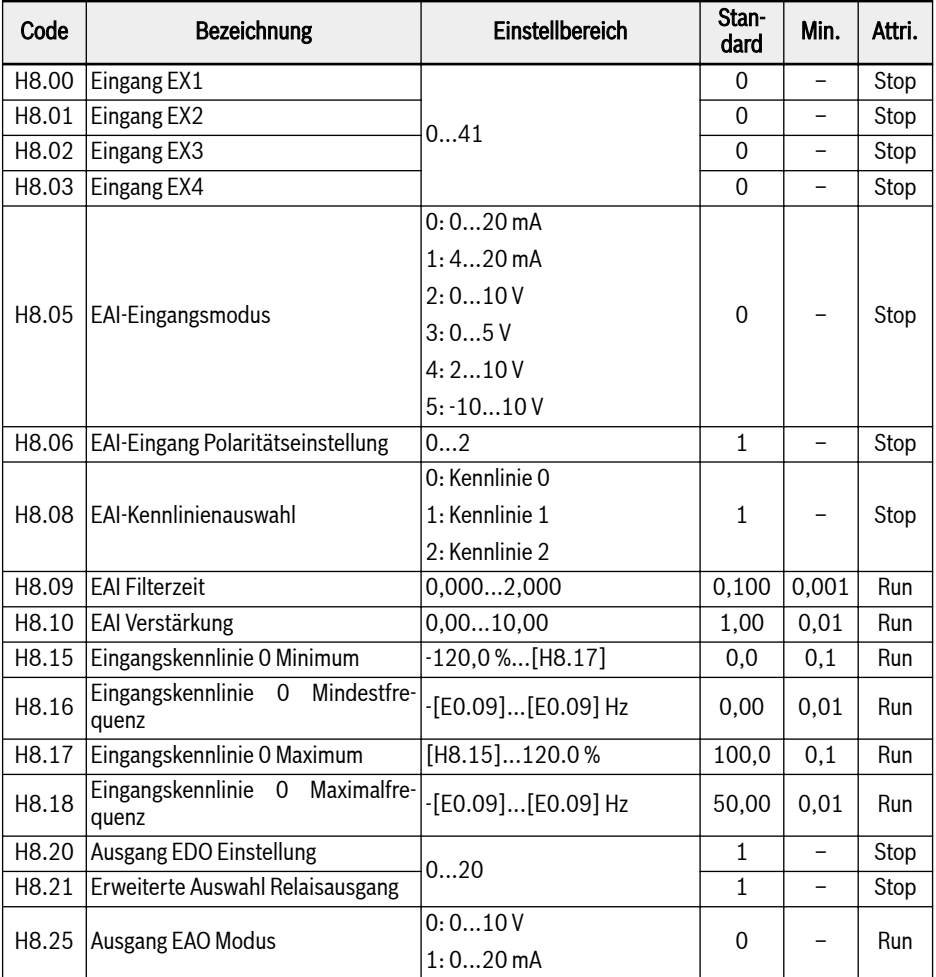

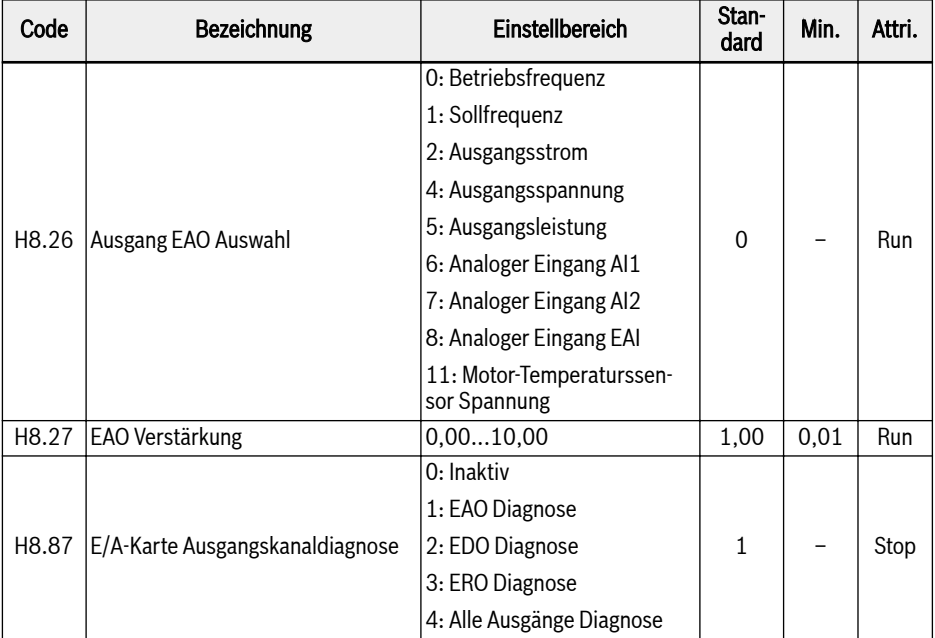

#### Einstellbereich für H8.00...H8.03:

- 0: Keine Funktion zugewiesen
- 1: Mehrfachregelung Eingang 1
- 2: Mehrfachregelung Eingang 2
- 3: Mehrfachregelung Eingang 3
- 4: Mehrfachregelung Eingang 4
- 10: Beschleunigungs-/Verzögerungszeit 1 Aktivierung
- 11: Beschleunigungs-/Verzögerungszeit 2 Aktivierung
- 12: Beschleunigungs-/Verzögerungszeit 3 Aktivierung
- 15: Im Leerlauf gehen Stopp Aktivierung
- 16: Gleichstrombremse Stopp Aktivierung
- 20: Frequenz Up-Befehl
- 21: Frequenz Down-Befehl
- 22: Up-/Down-Befehl zurücksetzen
- 23: Drehmoment-/Drehzahlregelung Schalter
- 25: 3-Draht-Steuerung
- 26: Einfache SPS Stopp
- 27: Einfache SPS Unterbrechung

- 30: Aktivierung Frequenzsollwert zweite Quelle
- 31: Aktivierung zweite Quelle RUN Befehl
- 32: Eingang Signal Fehler (Schließer)
- 33: Eingang Signal Fehler (Öffner)
- 34: Fehler zurücksetzen
- 35: Vorwärtslauf (FWD)
- 36: Rückwärtslauf (REV)
- 37: Jog vorwärts
- 38: Jog rückwärts
- 39: Zähler Eingang
- 40: Zähler zurücksetzen
- 41: PID Deaktivierung

# Einstellbereich für H8.06:

- 0: Polarität inaktiv
- 1: Polarität aktiv ohne Richtungssteuerung
- 2: Polarität aktiv mit Richtungssteuerung

#### Einstellbereich für H8.20, H8.21:

- 0: Umrichter bereit
- 1: Umrichter läuft
- 2: Gleichstrombremse Umrichter
- 3: Umrichter läuft im Stillstand
- 4: Drehzahlsollwert erreicht
- 5: Signal Pegel Frequenzerkennung (FDT1)
- 6: Signal Pegel Frequenzerkennung (FDT2)
- 7: Einfache SPS Stufe abgeschlossen
- 8: Einfache SPS Zyklus abgeschlossen
- 10: Umrichter Unterspannung
- 11: Umrichter Vorwarnung Überlast
- 12: Vorwarnung Motorüberlast
- 13: Umrichter Stopp durch externen Fehler
- 14: Umrichter Fehler
- 15: Umrichter OK
- 16: Sollwert Zähler erreicht
- 17: Mittlerer Wert Zähler erreicht
- 18: PID Sollwert erreicht
- 20: Modus Drehmomentregelung

#### H9: Parameter Relais-Karte

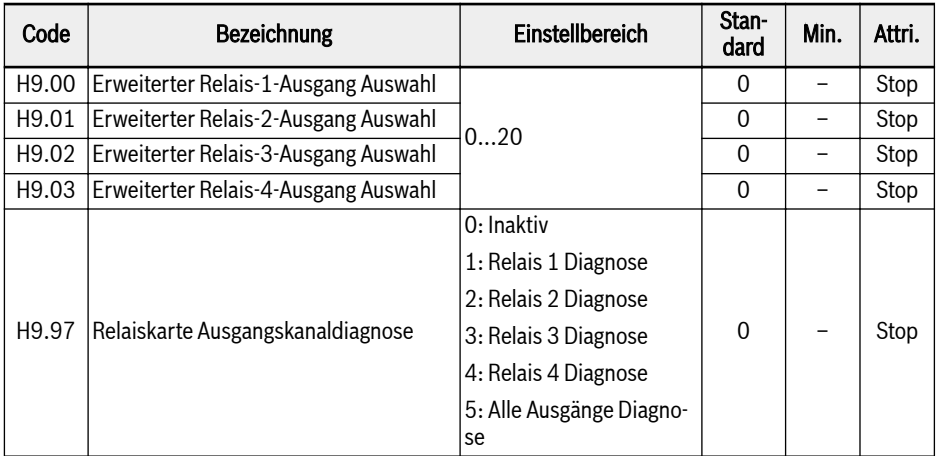

#### Einstellbereich für H9.00...H9.03:

- 0: Umrichter bereit
- 1: Umrichter läuft
- 2: Gleichstrombremse Umrichter
- 3: Umrichter läuft im Stillstand
- 4: Drehzahlsollwert erreicht
- 5: Signal Pegel Frequenzerkennung (FDT1)
- 6: Signal Pegel Frequenzerkennung (FDT2)
- 7: Einfache SPS Stufe abgeschlossen
- 8: Einfache SPS Zyklus abgeschlossen
- 10: Umrichter Unterspannung
- 11: Umrichter Vorwarnung Überlast
- 12: Vorwarnung Motorüberlast
- 13: Umrichter Stopp durch externen Fehler
- 14: Umrichter Fehler
- 15: Umrichter OK
- 16: Sollwert Zähler erreicht
- 17: Mittlerer Wert Zähler erreicht
- 18: PID Sollwert erreicht
- 20: Modus Drehmomentregelung

# 3.3.7 Gruppe U: Bedienfeld-Parameter

#### U0: Allgemeine Bedienfeld-Parameter

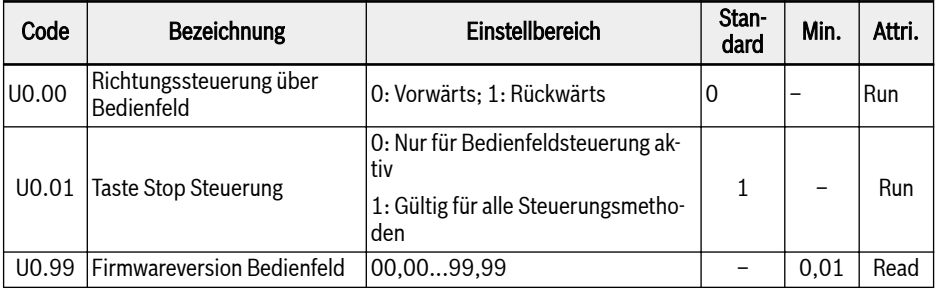

#### U1: LED-Bedienfeldparameter

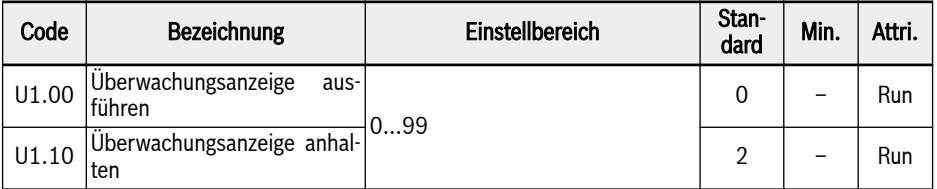

#### 0: Ausgangsfrequenz

1: Aktuelle Drehzahl

2: Frequenzsollwert

- 3: Drehzahlsollwert
- 4: Benutzerdefinierter Drehzahlsollwert

#### 5: Benutzerdefinierter Drehzahl-Istwert

- 10: Ausgangsspannung
- 11: Ausgangsstrom
- 12: Ausgangsleistung
- 13: DC-Bus-Spannung
- 14: Energiesparmesser kWh
- 15: Energiesparmesser MWh
- 16: Ausgangsdrehmoment
- 17: Drehmomentsollwert
- 20: Leistungsmodul Temperatur
- 21: Aktuelle Pulsfrequenz
- 23: Leistungsstufe Betriebszeit
- 30: Eingang AI1
- 31: Eingang AI2
- 33: E/A-Karte EAI-Eingang
- 35: Ausgang AO1
- 37: E/A-Karte EAO-Ausgang
- 40: Digitaler Eingang 1
- 43: E/A-Karte digitaler Eingang
- 45: Ausgang DO1
- 47: E/A-Karte EDO-Ausgang
- 50: Impulseingang Frequenz
- 55: Impulsausgang Frequenz
- 60: Relaisausgang
- 62: E/A-Karte Relaisausgang
- 63: Relaiskarte-Ausgang
- 70: PID Sollwert
- 71: PID Istwert
- 80: ASF Display00
- 81: ASF Display01
- 98: Strom hochauflösender Ausgang
- 99: Firmwareversion

## 3.3.8 Gruppe d0: Überwachungsparameter

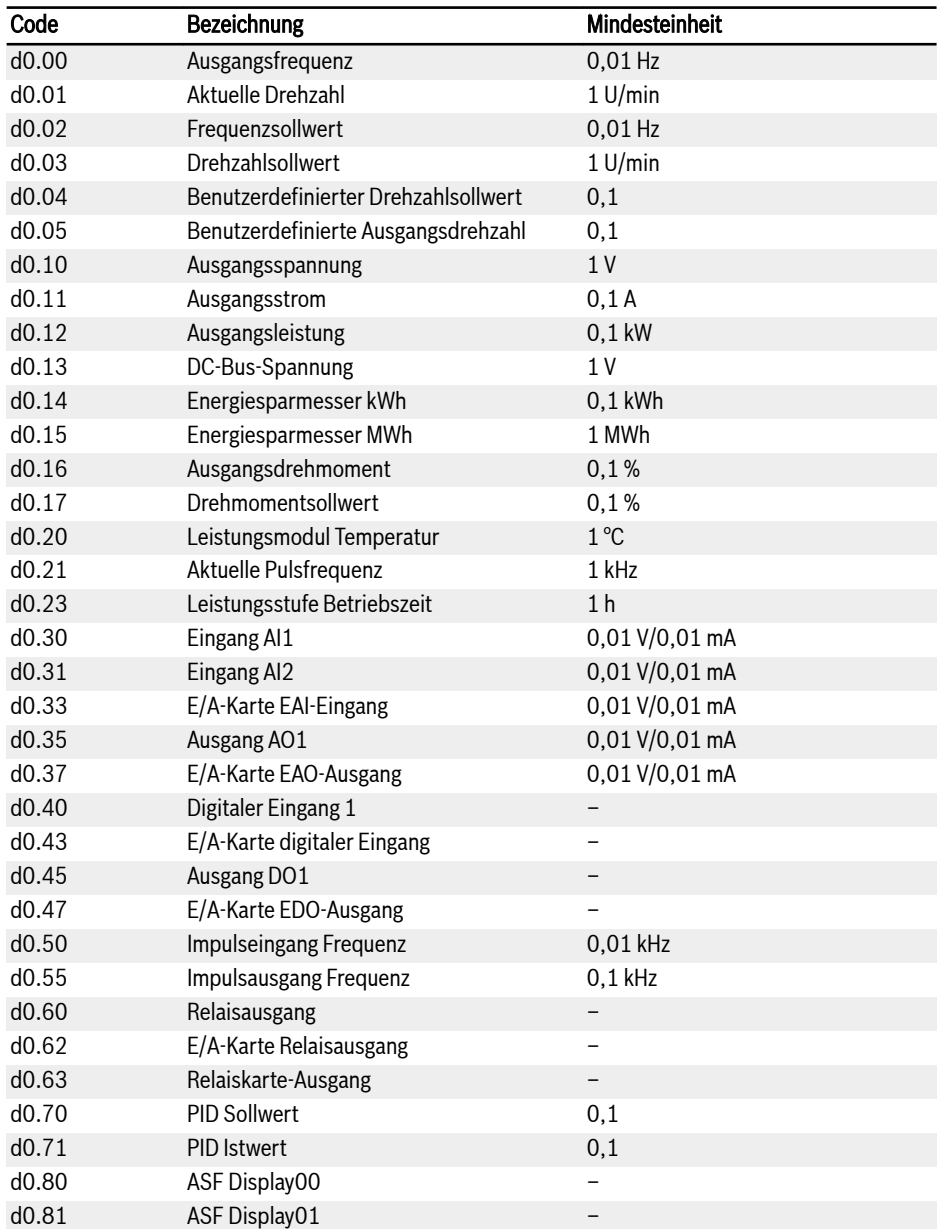

Inbetriebnahme

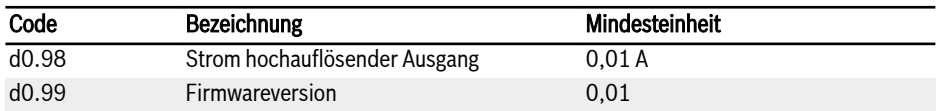

# 4 Diagnose

#### 4.1 Anzeige von LED-Zeichen

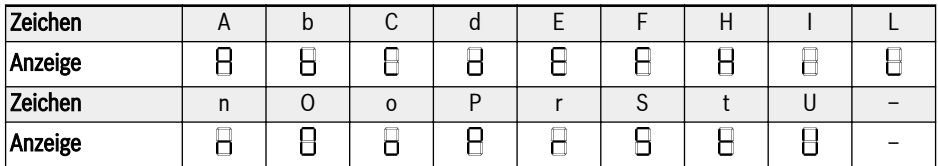

Tab. 4-1: Anzeige von LED-Zeichen

### 4.2 Zustandscode

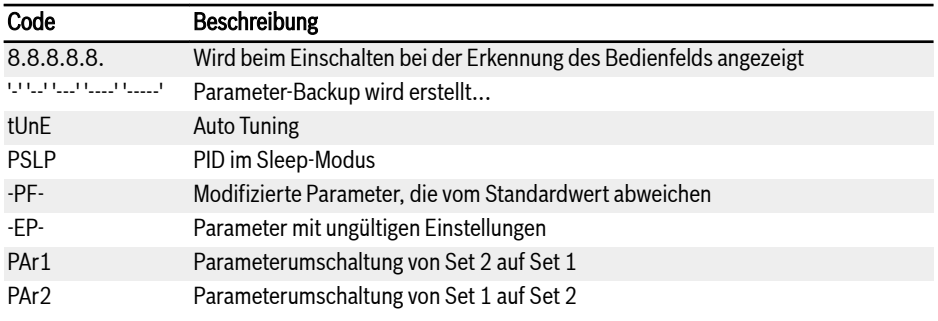

## 4.3 Warnungscode

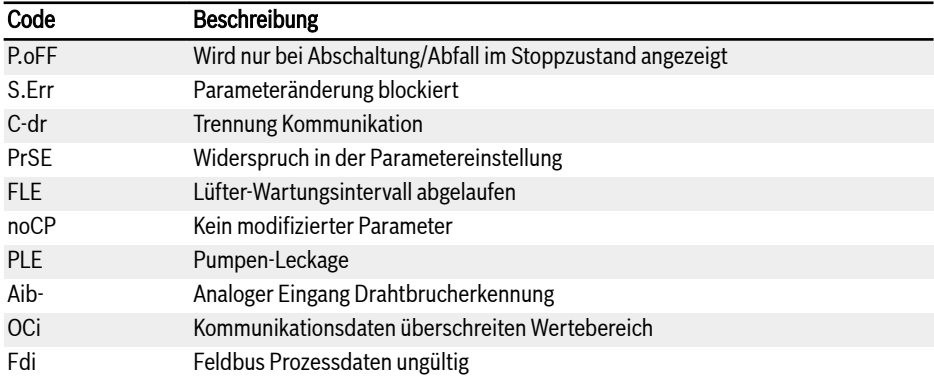

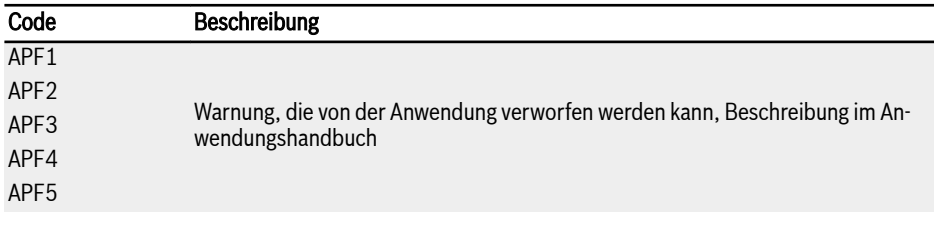

# 4.4 Fehlercode

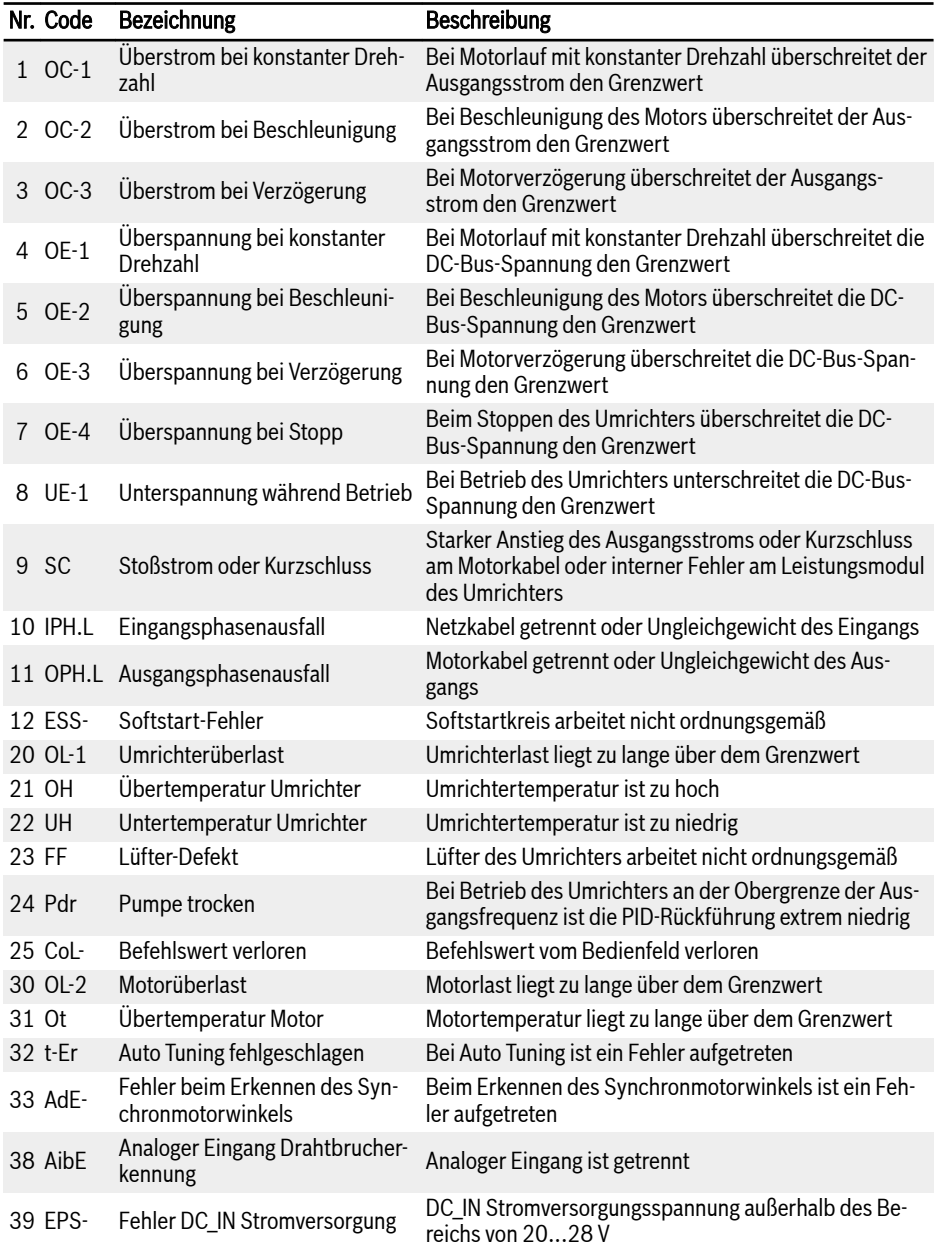

Diagnose

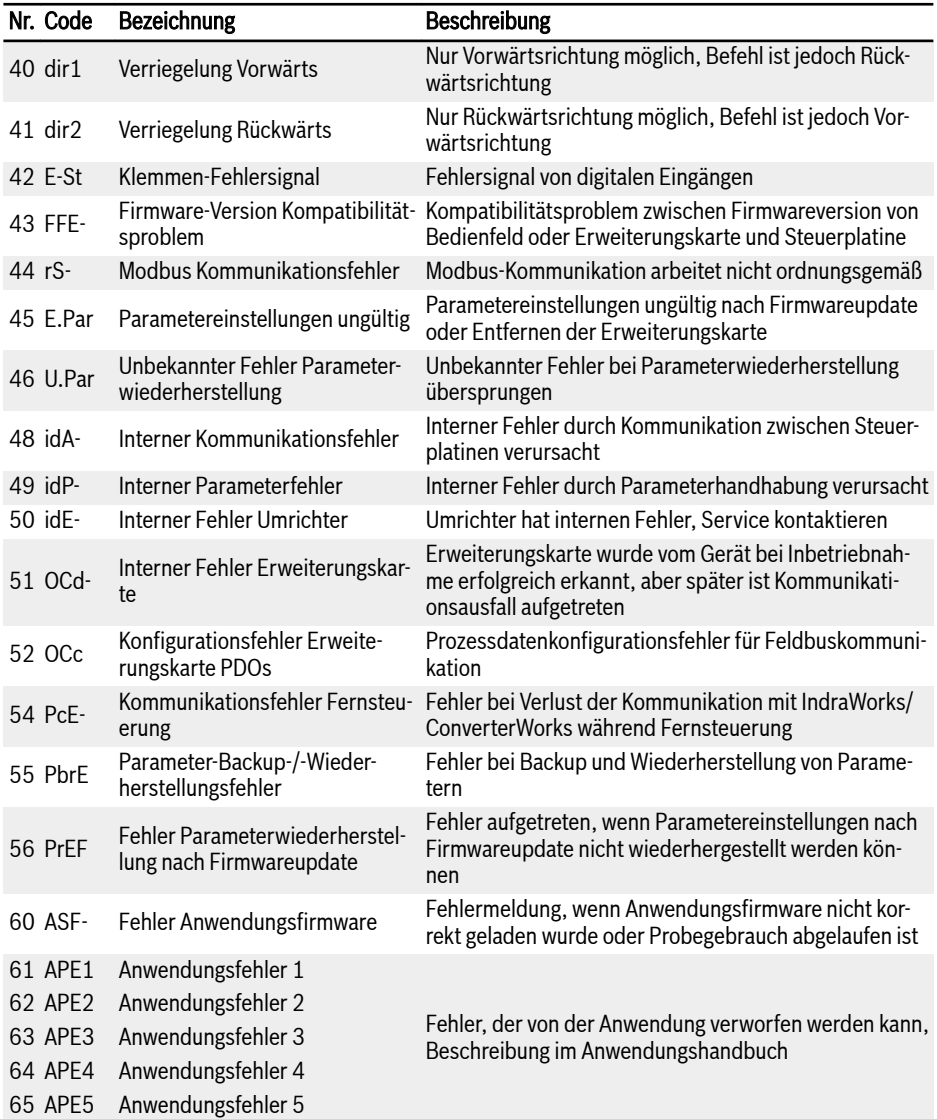

#### Notizen

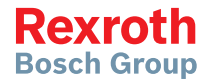

#### **Bosch Rexroth AG**

Electric Drives and Controls Postfach 13 57 97803 Lohr, Deutschland Bgm.-Dr.-Nebel-Str. 2 97816 Lohr, Deutschland Tel. +49 9352 18 0 Fax +49 9352 18 8400 www.boschrexroth.com/electrics

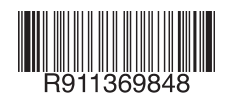

DOK-RCON03-EFC-X610\*\*\*-QU07-DE-P